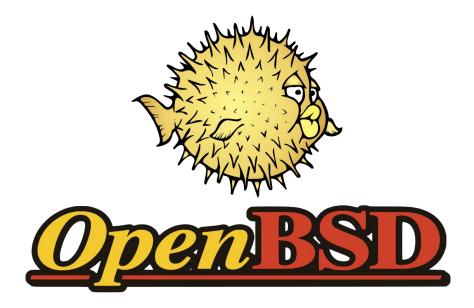

#### Free, Functional, and Secure

Dante Catalfamo

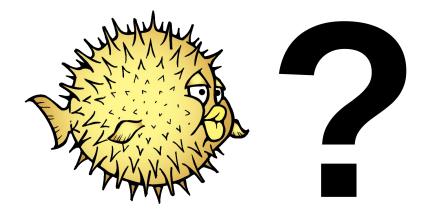

# What is OpenBSD?

#### Not Linux?

- Unix-like
- Similar layout
- Similar tools
- POSIX
- NOT the same

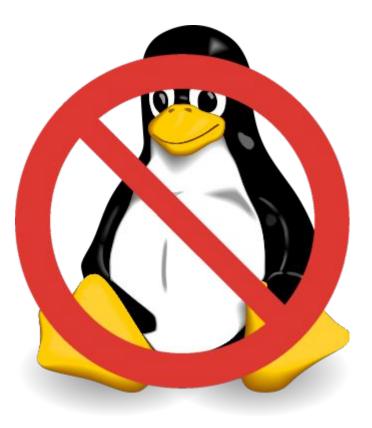

#### History

- Originated at AT&T, who were unable to compete in the industry (1970s)
- Given to Universities for educational purposes
- Universities improved the code under the BSD license

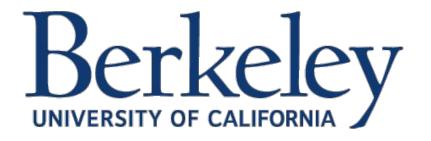

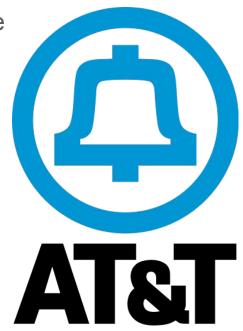

#### The License

The license:

- Retain the copyright notice
- No warranty
- Don't use the author's name to promote the product

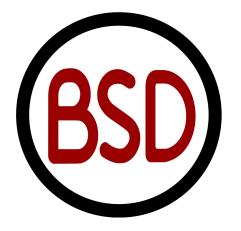

- After 15 years, the partnership ended
- Almost the entire OS had been rewritten
- The university released the (now mostly BSD licensed) code for free

#### /\*

\* Copyright (c) 1982, 1986, 1989, 1991, 1993

\* The Regents of the University of California. All rights reserved.
 \* (c) UNIX System Laboratories, Inc.

\* All or some portions of this file are derived from material licensed
\* to the University of California by American Telephone and Telegraph
\* Co. or Unix System Laboratories, Inc. and are reproduced herein with
\* the permission of UNIX System Laboratories, Inc.

\* Redistribution and use in source and binary forms, with or without \* modification, are permitted provided that the following conditions \* are met:

- \* 1. Redistributions of source code must retain the above copyright
- \* notice, this list of conditions and the following disclaimer.
- \* 2. Redistributions in binary form must reproduce the above copyright
- notice, this list of conditions and the following disclaimer in the
   documentation and/or other materials provided with the distribution.
- \* 3. Neither the name of the University nor the names of its contributors
- may be used to endorse or promote products derived from this software
   without specific prior written permission.

- AT&T launching Unix System Labories (USL)
- Sued UC Berkeley
- Berkeley fought back, claiming the code didn't belong to AT&T
- 2 year lawsuit
- AT&T lost, and was found guilty of violating the BSD license

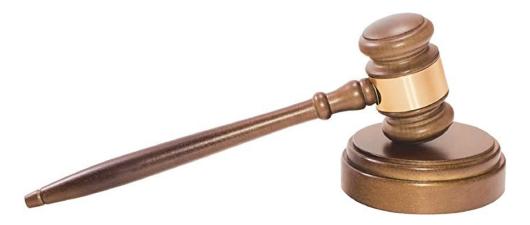

- BSD4.4-Lite released
- The only operating system ever released incomplete
- This became the base of FreeBSD and NetBSD, and eventually OpenBSD and MacOS

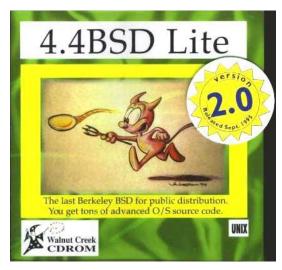

- Theo DeRaadt
  - Originally a NetBSD developer
  - Forked NetBSD into OpenBSD after disagreement the direction of the project

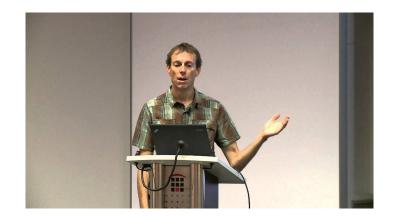

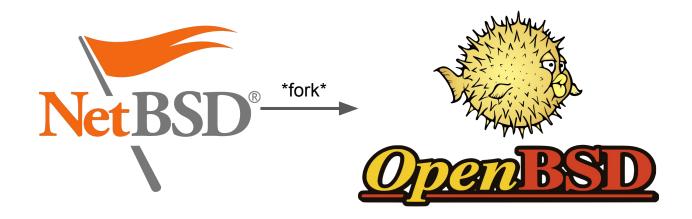

## Innovations

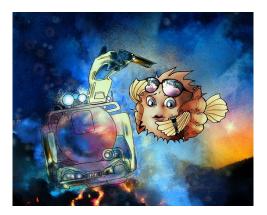

#### W^X

- Pioneered by the OpenBSD project in 3.3 in 2002, strictly enforced in 6.0
- Memory can either be write or execute, but both (XOR)
- Similar to PaX Linux kernel extension (developed later)

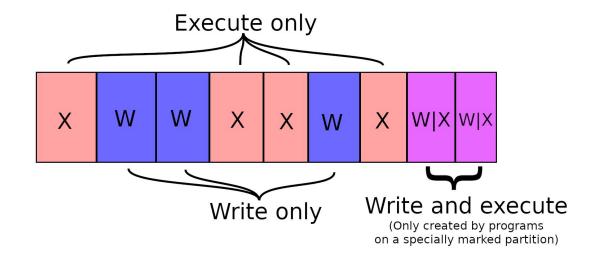

#### AnonCVS

- First project with a public source tree featuring version control (1995)
- Now an extremely popular model of software development

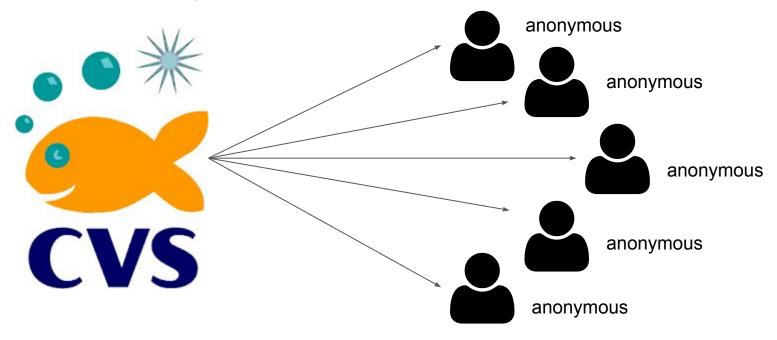

#### **IPSec**

• First free operating system to implement an IPSec VPN stack

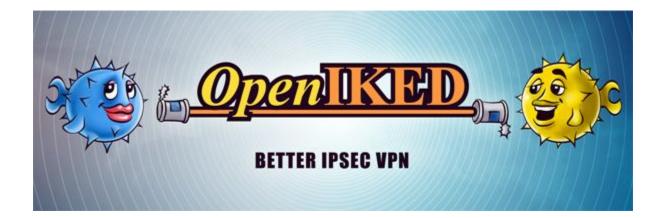

#### **Privilege Separation**

- First implemented in 3.2
- Split a program into processes performing different sub-functions
- Now used in almost all privileged programs in OpenBSD like httpd, bgpd, dhcpd, syslog, sndio, etc.

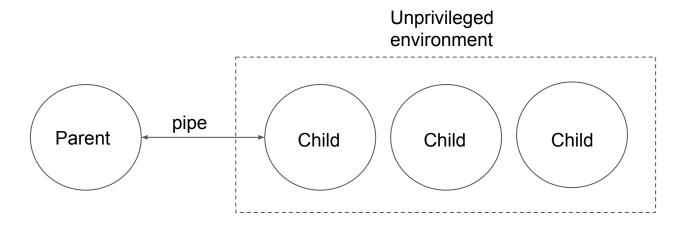

#### **Privilege Revocation**

- pledge(2)
  - Restrict syscall permissions
- unveil(2)
  - Restrict file access

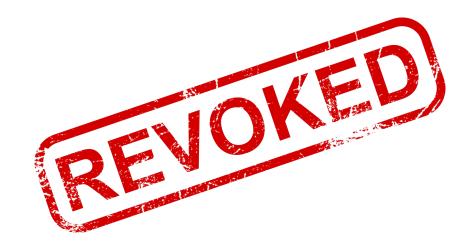

#### pledge(2)

- Implemented in OpenBSD 5.9
- Drop access to syscalls that are no longer needed
- pledge("stdio dns inet", null)
- Attempts to access any restricted syscalls after pledge cause the program to be killed

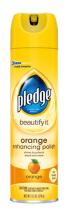

#### unveil(2)

- Implemented in OpenBSD 6.4
- Hide the filesystem and only expose parts you need
- unveil("/home/zzz", "r")
- Accessing anything other than /home/zzz will throw ENOENT
- Trying to write to /home/zzz will throw EINVAL or EPERM

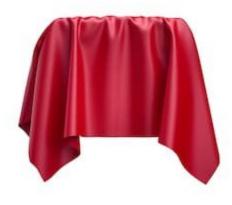

#### **Privilege Revocation**

- Simple compared to other frameworks like capsicum or firejail
- Used in most of the base system

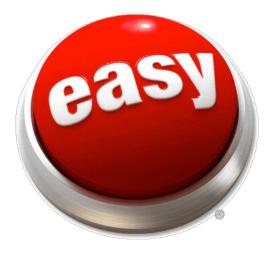

#### Randomization

- ASLR
  - First widely used operating system to provide this by default
- KARL
  - Unique kernel each reboot
- Library order randomization
  - Randomly relinks libc.so, libcrypto and ld.so on startup

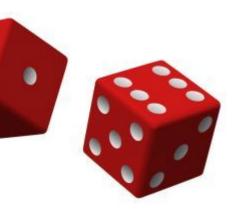

#### ASLR

- Libraries, heap, program code are randomly distributed through virtual memory each time the program starts
- Random stack offset

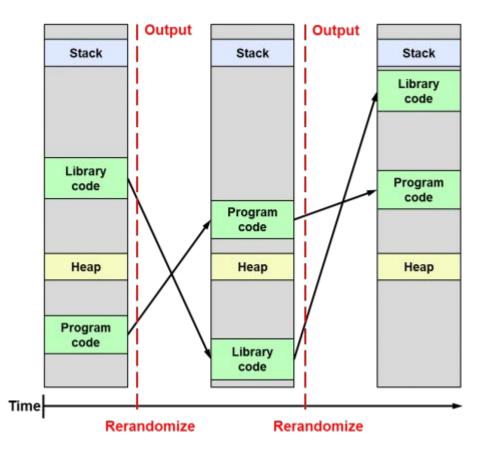

#### KARL

- Relinks kernel libraries in random orders
- Adds lot of randomization to the code itself

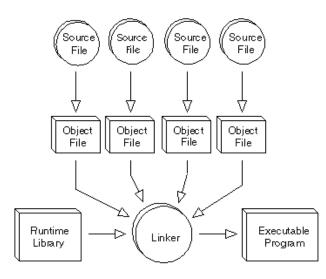

#### Relinking to create unique kernel... done

#### Kernel ASLR vs KARL

- Kernel ASLR
  - Same kernel binary
  - Address space randomized
- KARL
  - Unique binary each boot
  - Linking order randomized
- OpenBSD does BOTH!

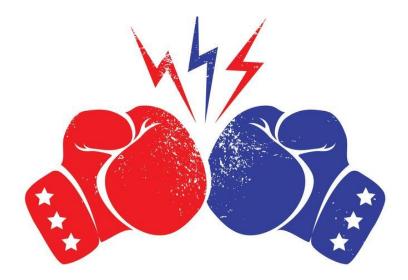

#### arc4random(3)

- Very high quality random numbers
- Originally used RC4
- Now uses ChaCha20

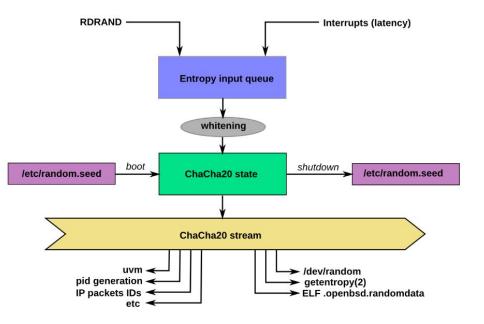

#### Other

- Position-Independent Executables (PIE)
  - First OS to enable PIE by default
- RETGUARD
  - Mitigation against ROP exploits
  - Compiler-based exploit mitigation
- Randomized PIDs

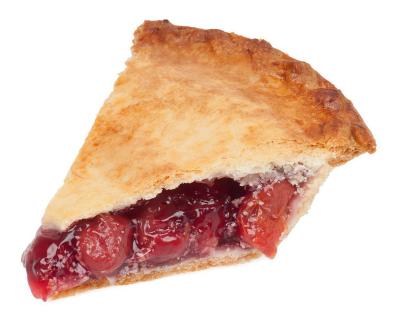

## Philosophy

- Correctness
- Portability
- Documentation
- Rewriting bad code
- Keeping it simple

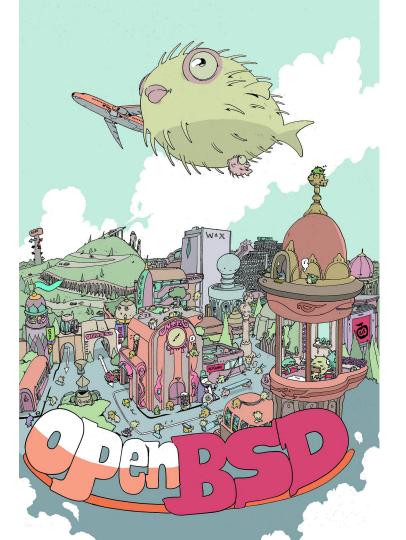

## Crypto

- Founded in Canada
- Avoid US export controls

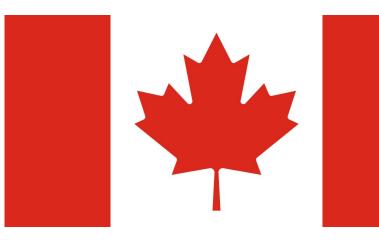

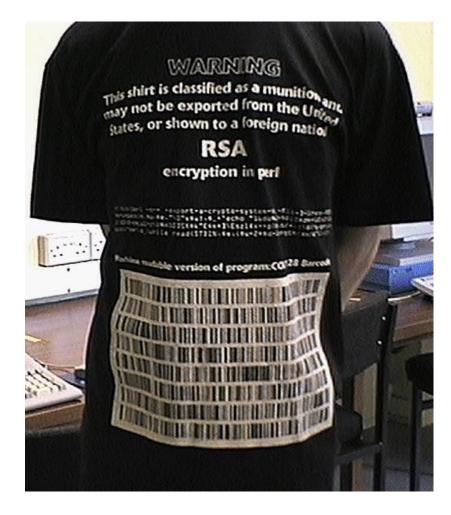

## Security

- Widely considered to be the most secure general purpose operating system in the world
- Least privilege principle
- Under a constant audit from all developers

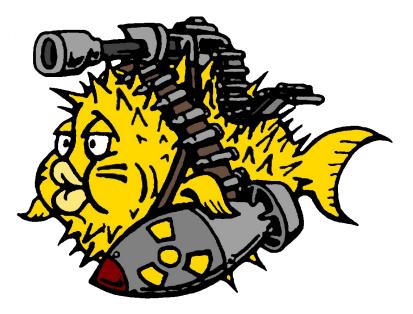

#### Cathedral Style Development

- One repo to rule them all
- All components properly integrated

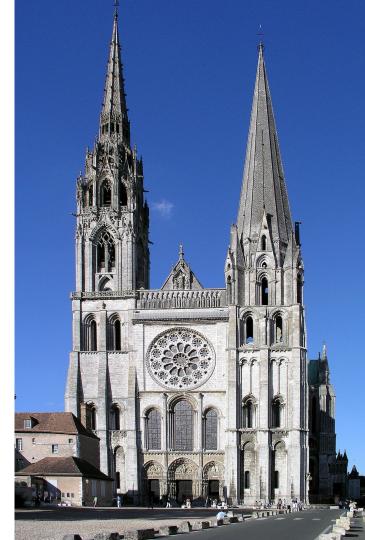

#### Releases

- The operating system base is released as a whole
- Patches to the OS are installed using syspatch(1)
- Upgrading is done with sysupgrade (1)
- Releases come out every 6 months
- Artwork and music

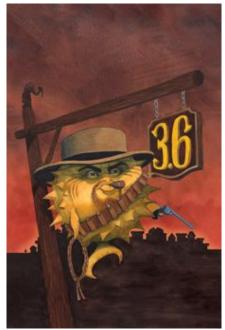

FREE, FUNCTIONAL, SECURE ...

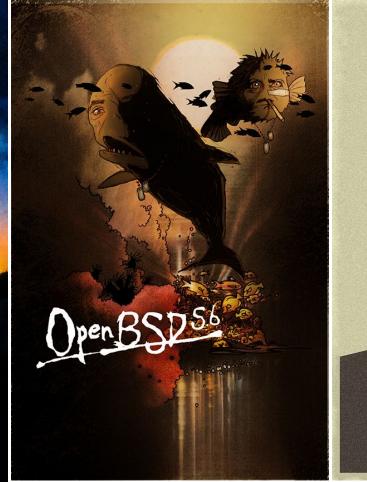

Free, functional, and secure OPENBSD5.7

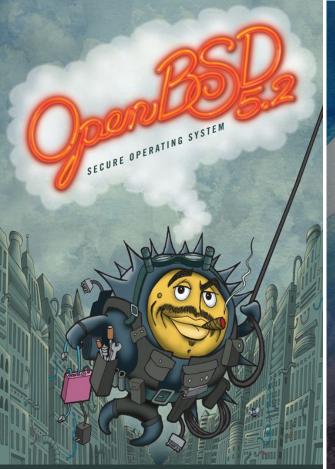

WWW.OPENBSD.ORG

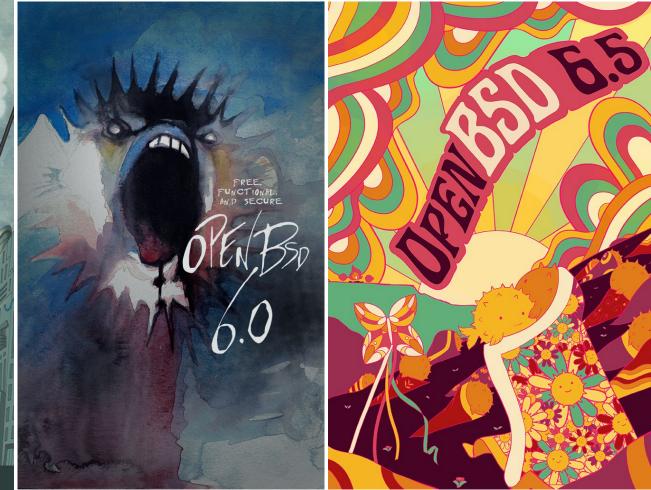

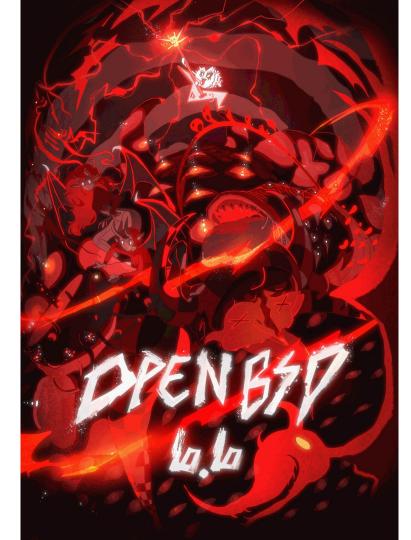

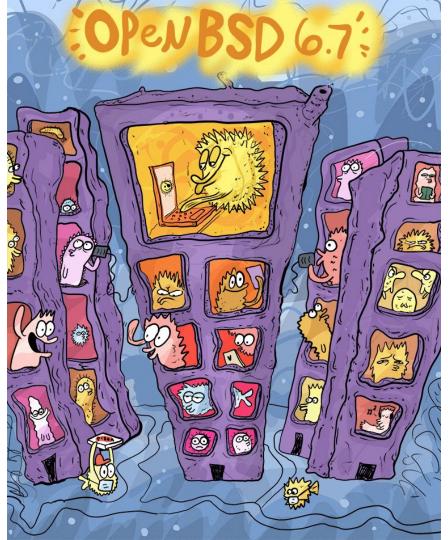

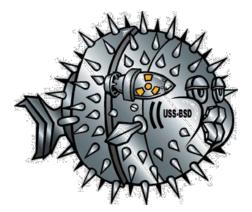

Projects

#### OpenSSH

- You already know it
- It's everywhere
- This is the upstream

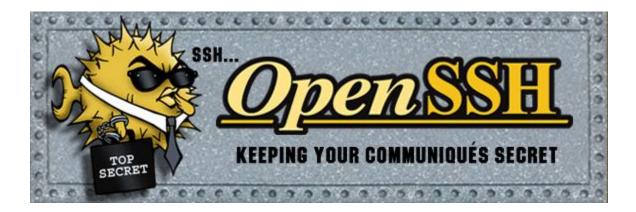

#### LibreSSL

- Forked from OpenSSL during the Heartbleed vulnerability
- Massive effort
- Legacy code removal
- Vulnerability fixes
- Modernization
- libtls
  - Easy crypto for C!

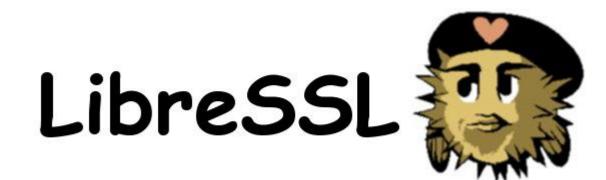

#### openrsync(1)

- Rewrite of **rsync** with a friendly BSD license
- Privilege separation and revocation, exploit mitigation

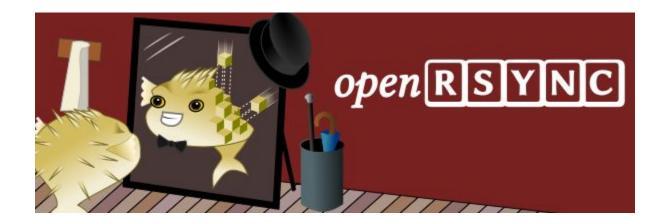

# pf(4)

- Extremely simple configuration and administration
- Ported to many other OSs:
  - MacOS
  - iOS
  - FreeBSD
  - NetBSD
  - Solaris
  - QNX
  - Blackberry
  - Others

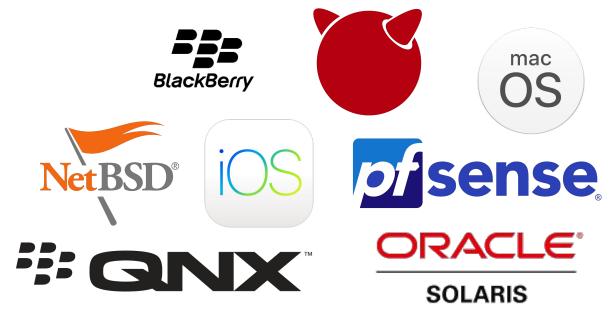

### Some tools

- signify
  - cryptographic signature tool used to author releases and verify patches, very simple
- mandoc toolchain
  - Manpage utilities
- sndio
  - OpenBSD sound subsystem. Very simple and flexible
- doas
  - A sane sudo replacement
- httpd, relayd
  - http server and http/tcp relay

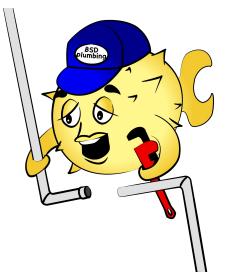

### Some tools

- vmm/vmd
  - Homegrown virtual machines
- switchd
  - Software Defined Networking daemon, implements OpenFlow spec.
- unwind
  - Validating DNS resolver
- xenocara
  - Fork of X11
- acme-client
  - Client for LetEncrypt's ACME service

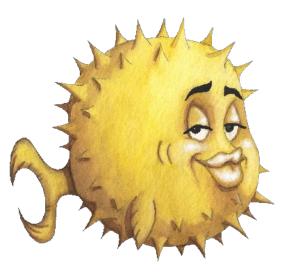

## **Networking Daemons**

- OpenSMTPD
- OpenBGPD
  - RPKI-Client
- OpenNTPD
- OpenIKED

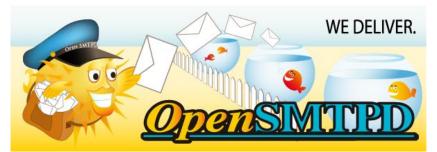

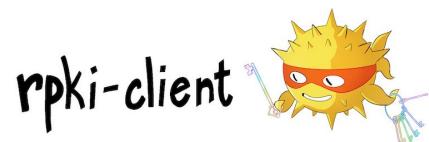

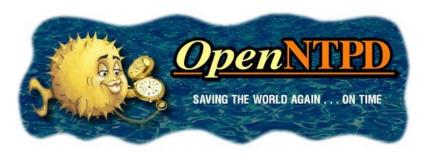

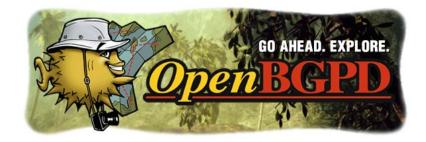

### Additional networking daemons

- CARP
- DHCPd
- DNS
  - Authoritative nsd
  - Resolving unbound
- FTPd
- LDAP
- HostAPd
- NFS
- OSPF
- RADIUSd
- RIPD
- TFTPd
- More!

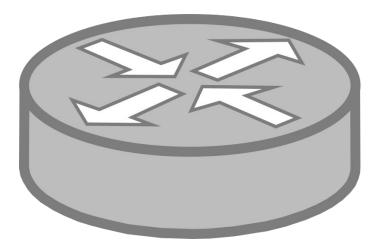

### Fun Fact

Android's Bionic libc is heavily derived from OpenBSD's

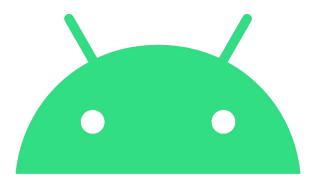

# android

# OpenBSD in MY Shopify!?

It's more likely than you think!

- Office firewalls run PF
- Everyone uses OpenSSH
- Firewalls and network core use CARP
- Countless security mitigations ported from OpenBSD to MacOS, Linux

**S** shopify

### Use case considerations

- Network edge
- Mail servers
- DNS server
- BGP server
- Secure systems
- Authentication server
- High risk environments
- Places where correctness and predictability are important
- Increased security causes a small performance hit
- Multiprocessing kernel doesn't fully utilize multi-core processors
- VMs are still experimental and not production ready, but getting better

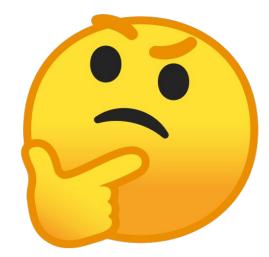

### Hackathons & Conferences

Funded by the OpenBSD Foundation, many innovations in OpenBSD come from hackathons hosted all over the world.

The Canadian BSD conference takes place every year in Ottawa

• BSDCan - UOttawa

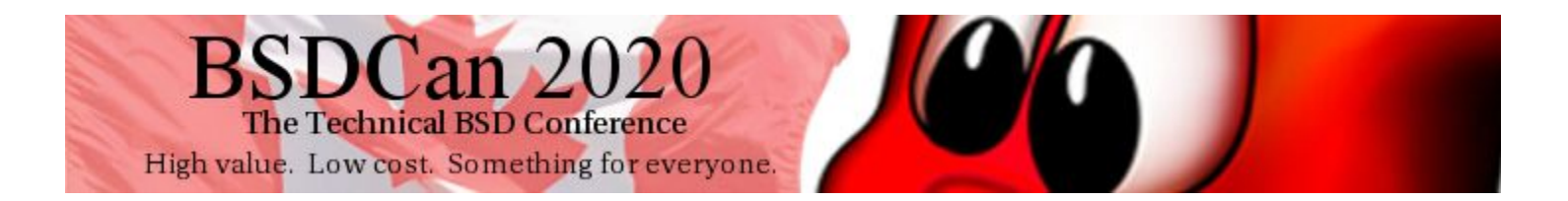

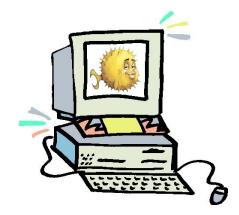

# Installation

CD-ROM: E0 Loading /6.5/AMD64/CDBOOT probing: pc0 mem[639K 1022M a20=on] disk: hd0+\* cd0 >> OpenBSD/amd64 CDBOOT 3.42 boot> vga1 at pci0 dev 2 function 0 "InnoTek VirtualBox Graphics Adapter" rev 0x00 vga1: aperture needed wsdisplay1 at vga1 mux 1: console (80x25, vt100 emulation) emO at pciO dev 3 function O "Intel 82540EM" rev 0x02: apic 1 int 19, address O8 :00:27:58:59:98 "InnoTek VirtualBox Guest Service" rev 0x00 at pci0 dev 4 function 0 not configu red "Intel 82801AA AC97" rev 0x01 at pci0 dev 5 function 0 not configured ohci0 at pci0 dev 6 function 0 "Apple Intrepid USB" rev 0x00: apic 1 int 22, ver sion 1.0 "Intel 82371AB Power" rev 0x08 at pci0 dev 7 function 0 not configured usb0 at ohci0: USB revision 1.0 uhub0 at usb0 configuration 1 interface 0 "Apple OHCI root hub" rev 1.00/1.00 ad dr 1 isa0 at mainbus0 pckbc0 at isa0 port 0x60/5 irg 1 irg 12 pckbd0 at pckbc0 (kbd slot) wskbd0 at pckbd0: console keyboard, using wsdisplay1 softraid0 at root scsibus1 at softraid0: 256 targets root on rd0a swap on rd0b dump on rd0b erase ^?, werase ^W, kill ^U, intr ^C, status ^T

Welcome to the OpenBSD/amd64 6.5 installation program. (I)nstall, (U)pgrade, (A)utoinstall or (S)hell? \_ red "Intel 82801AA AC97" rev 0x01 at pci0 dev 5 function 0 not configured ohci0 at pci0 dev 6 function 0 "Apple Intrepid USB" rev 0x00: apic 1 int 22, ver sion 1.0 "Intel 82371AB Power" rev 0x08 at pci0 dev 7 function 0 not configured usb0 at ohci0: USB revision 1.0 uhub0 at usb0 configuration 1 interface 0 "Apple OHCI root hub" rev 1.00/1.00 ad dr 1 isa0 at mainbus0 pckbc0 at isa0 port 0x60/5 irg 1 irg 12 pckbd0 at pckbc0 (kbd slot) wskbd0 at pckbd0: console keyboard, using wsdisplay1 softraid0 at root scsibus1 at softraid0: 256 targets root on rd0a swap on rd0b dump on rd0b erase ^?, werase ^W, kill ^U, intr ^C, status ^T

Welcome to the OpenBSD/amd64 6.5 installation program. (I)nstall, (U)pgrade, (A)utoinstall or (S)hell? i At any prompt except password prompts you can escape to a shell by typing '!'. Default answers are shown in []'s and are selected by pressing RETURN. You can exit this program at any time by pressing Control-C, but this can leave your system in an inconsistent state.

Choose your keyboard layout ('?' or 'L' for list) [default] \_

"Intel 82801AA AC97" rev 0x01 at pci0 dev 5 function 0 not configured ohci0 at pci0 dev 6 function 0 "Apple Intrepid USB" rev 0x00: apic 1 int 22, ver sion 1.0 "Intel 82371AB Power" rev 0x08 at pci0 dev 7 function 0 not configured usb0 at ohci0: USB revision 1.0 uhub0 at usb0 configuration 1 interface 0 "Apple OHCI root hub" rev 1.00/1.00 ad dr 1 isa0 at mainbus0 pckbc0 at isa0 port 0x60/5 irg 1 irg 12 pckbd0 at pckbc0 (kbd slot) wskbd0 at pckbd0: console keyboard, using wsdisplay1 softraid0 at root scsibus1 at softraid0: 256 targets root on rd0a swap on rd0b dump on rd0b erase ^?, werase ^W, kill ^U, intr ^C, status ^T

Welcome to the OpenBSD/amd64 6.5 installation program. (I)nstall, (U)pgrade, (A)utoinstall or (S)hell? i At any prompt except password prompts you can escape to a shell by typing '!'. Default answers are shown in []'s and are selected by pressing RETURN. You can exit this program at any time by pressing Control-C, but this can leave your system in an inconsistent state.

Choose your keyboard layout ('?' or 'L' for list) [default] System hostname? (short form, e.g. 'foo') "Intel 82371AB Power" rev 0x08 at pci0 dev 7 function 0 not configured usb0 at ohci0: USB revision 1.0 uhub0 at usb0 configuration 1 interface 0 "Apple OHCI root hub" rev 1.00/1.00 ad dr 1 isa0 at mainbus0 pckbc0 at isa0 port 0x60/5 irq 1 irq 12 pckbd0 at pckbc0 (kbd slot) wskbd0 at pckbd0: console keyboard, using wsdisplay1 softraid0 at root scsibus1 at softraid0: 256 targets root on rd0a swap on rd0b dump on rd0b erase ^?, werase ^W, kill ^U, intr ^C, status ^T

Welcome to the OpenBSD/amd64 6.5 installation program. (I)nstall, (U)pgrade, (A)utoinstall or (S)hell? i At any prompt except password prompts you can escape to a shell by typing '!'. Default answers are shown in []'s and are selected by pressing RETURN. You can exit this program at any time by pressing Control-C, but this can leave your system in an inconsistent state.

Choose your keyboard layout ('?' or 'L' for list) [default] System hostname? (short form, e.g. 'foo') OpenBSD

Available network interfaces are: em0 vlan0. Which network interface do you wish to configure? (or 'done') [em0] usb0 at ohci0: USB revision 1.0 uhub0 at usb0 configuration 1 interface 0 "Apple OHCI root hub" rev 1.00/1.00 ad dr 1 isa0 at mainbus0 pckbc0 at isa0 port 0x60/5 irq 1 irq 12 pckbd0 at pckbc0 (kbd slot) wskbd0 at pckbd0: console keyboard, using wsdisplay1 softraid0 at root scsibus1 at softraid0: 256 targets root on rd0a swap on rd0b dump on rd0b erase ^?, werase ^W, kill ^U, intr ^C, status ^T

Welcome to the OpenBSD/amd64 6.5 installation program. (I)nstall, (U)pgrade, (A)utoinstall or (S)hell? i At any prompt except password prompts you can escape to a shell by typing '!'. Default answers are shown in []'s and are selected by pressing RETURN. You can exit this program at any time by pressing Control-C, but this can leave your system in an inconsistent state.

Choose your keyboard layout ('?' or 'L' for list) [default] System hostname? (short form, e.g. 'foo') OpenBSD

Available network interfaces are: em0 vlan0. Which network interface do you wish to configure? (or 'done') [em0] IPv4 address for em0? (or 'dhcp' or 'none') [dhcp] \_ dr 1

isa0 at mainbus0 pckbc0 at isa0 port 0x60/5 irq 1 irq 12 pckbd0 at pckbc0 (kbd slot) wskbd0 at pckbd0: console keyboard, using wsdisplay1 softraid0 at root scsibus1 at softraid0: 256 targets root on rd0a swap on rd0b dump on rd0b erase ^?, werase ^W, kill ^U, intr ^C, status ^T

Welcome to the OpenBSD/amd64 6.5 installation program. (I)nstall, (U)pgrade, (A)utoinstall or (S)hell? i At any prompt except password prompts you can escape to a shell by typing '!'. Default answers are shown in []'s and are selected by pressing RETURN. You can exit this program at any time by pressing Control-C, but this can leave your system in an inconsistent state.

Choose your keyboard layout ('?' or 'L' for list) [default] System hostname? (short form, e.g. 'foo') OpenBSD

Available network interfaces are: em0 vlan0. Which network interface do you wish to configure? (or 'done') [em0] IPv4 address for em0? (or 'dhcp' or 'none') [dhcp] em0: bound to 10.0.2.15 from 10.0.2.2 (52:54:00:12:35:02) <u>IPv6 address for em0? (or 'autoconf' or 'none') [none] \_</u>

```
pckbc0 at isa0 port 0x60/5 irq 1 irq 12
pckbd0 at pckbc0 (kbd slot)
wskbd0 at pckbd0: console keyboard, using wsdisplay1
softraid0 at root
scsibus1 at softraid0: 256 targets
root on rd0a swap on rd0b dump on rd0b
erase ^?, werase ^W, kill ^U, intr ^C, status ^T
```

Welcome to the OpenBSD/amd64 6.5 installation program. (I)nstall, (U)pgrade, (A)utoinstall or (S)hell? i At any prompt except password prompts you can escape to a shell by typing '!'. Default answers are shown in []'s and are selected by pressing RETURN. You can exit this program at any time by pressing Control-C, but this can leave your system in an inconsistent state.

Choose your keyboard layout ('?' or 'L' for list) [default] System hostname? (short form, e.g. 'foo') OpenBSD

Available network interfaces are: em0 vlan0. Which network interface do you wish to configure? (or 'done') [em0] IPv4 address for em0? (or 'dhcp' or 'none') [dhcp] em0: bound to 10.0.2.15 from 10.0.2.2 (52:54:00:12:35:02) IPv6 address for em0? (or 'autoconf' or 'none') [none] Available network interfaces are: em0 vlan0. Which network interface do you wish to configure? (or 'done') [done] scsibus1 at softraid0: 256 targets root on rd0a swap on rd0b dump on rd0b erase ^?, werase ^W, kill ^U, intr ^C, status ^T

Welcome to the OpenBSD/amd64 6.5 installation program. (I)nstall, (U)pgrade, (A)utoinstall or (S)hell? i At any prompt except password prompts you can escape to a shell by typing '!'. Default answers are shown in []'s and are selected by pressing RETURN. You can exit this program at any time by pressing Control-C, but this can leave your system in an inconsistent state.

Choose your keyboard layout ('?' or 'L' for list) [default] System hostname? (short form, e.g. 'foo') OpenBSD

Available network interfaces are: em0 vlan0. Which network interface do you wish to configure? (or 'done') [em0] IPv4 address for em0? (or 'dhcp' or 'none') [dhcp] em0: bound to 10.0.2.15 from 10.0.2.2 (52:54:00:12:35:02) IPv6 address for em0? (or 'autoconf' or 'none') [none] Available network interfaces are: em0 vlan0. Which network interface do you wish to configure? (or 'done') [done] Using DNS domainname ott0150.net.shopify.io Using DNS nameservers at 10.65.0.53 1.1.1.1 8.8.8.8

Password for root account? (will not echo) \_

root on rdOa swap on rdOb dump on rdOb erase ^?, werase ^W, kill ^U, intr ^C, status ^T

Welcome to the OpenBSD/amd64 6.5 installation program. (I)nstall, (U)pgrade, (A)utoinstall or (S)hell? i At any prompt except password prompts you can escape to a shell by typing '!'. Default answers are shown in []'s and are selected by pressing RETURN. You can exit this program at any time by pressing Control-C, but this can leave your system in an inconsistent state.

Choose your keyboard layout ('?' or 'L' for list) [default] System hostname? (short form, e.g. 'foo') OpenBSD

Available network interfaces are: em0 vlan0. Which network interface do you wish to configure? (or 'done') [em0] IPv4 address for em0? (or 'dhcp' or 'none') [dhcp] em0: bound to 10.0.2.15 from 10.0.2.2 (52:54:00:12:35:02) IPv6 address for em0? (or 'autoconf' or 'none') [none] Available network interfaces are: em0 vlan0. Which network interface do you wish to configure? (or 'done') [done] Using DNS domainname ott0150.net.shopify.io Using DNS nameservers at 10.65.0.53 1.1.1.1 8.8.8.8

Password for root account? (will not echo) Password for root account? (again) \_ erase ^?, werase ^W, kill ^U, intr ^C, status ^T

Welcome to the OpenBSD/amd64 6.5 installation program. (I)nstall, (U)pgrade, (A)utoinstall or (S)hell? i At any prompt except password prompts you can escape to a shell by typing '!'. Default answers are shown in []'s and are selected by pressing RETURN. You can exit this program at any time by pressing Control-C, but this can leave your system in an inconsistent state.

Choose your keyboard layout ('?' or 'L' for list) [default] System hostname? (short form, e.g. 'foo') OpenBSD

Available network interfaces are: em0 vlan0. Which network interface do you wish to configure? (or 'done') [em0] IPv4 address for em0? (or 'dhcp' or 'none') [dhcp] em0: bound to 10.0.2.15 from 10.0.2.2 (52:54:00:12:35:02) IPv6 address for em0? (or 'autoconf' or 'none') [none] Available network interfaces are: em0 vlan0. Which network interface do you wish to configure? (or 'done') [done] Using DNS domainname ott0150.net.shopify.io Using DNS nameservers at 10.65.0.53 1.1.1.1 8.8.8.8

Password for root account? (will not echo) Password for root account? (again) Start sshd(8) by default? [yes] Welcome to the OpenBSD/amd64 6.5 installation program. (I)nstall, (U)pgrade, (A)utoinstall or (S)hell? i At any prompt except password prompts you can escape to a shell by typing '!'. Default answers are shown in []'s and are selected by pressing RETURN. You can exit this program at any time by pressing Control-C, but this can leave your system in an inconsistent state.

Choose your keyboard layout ('?' or 'L' for list) [default] System hostname? (short form, e.g. 'foo') OpenBSD

Available network interfaces are: em0 vlan0. Which network interface do you wish to configure? (or 'done') [em0] IPv4 address for em0? (or 'dhcp' or 'none') [dhcp] em0: bound to 10.0.2.15 from 10.0.2.2 (52:54:00:12:35:02) IPv6 address for em0? (or 'autoconf' or 'none') [none] Available network interfaces are: em0 vlan0. Which network interface do you wish to configure? (or 'done') [done] Using DNS domainname ott0150.net.shopify.io Using DNS nameservers at 10.65.0.53 1.1.1.1 8.8.8.8

Password for root account? (will not echo) Password for root account? (again) Start sshd(8) by default? [yes] Do you expect to run the X Window System? [yes] \_ Welcome to the OpenBSD/amd64 6.5 installation program. (I)nstall, (U)pgrade, (A)utoinstall or (S)hell? i At any prompt except password prompts you can escape to a shell by typing '!'. Default answers are shown in []'s and are selected by pressing RETURN. You can exit this program at any time by pressing Control-C, but this can leave your system in an inconsistent state.

Choose your keyboard layout ('?' or 'L' for list) [default] System hostname? (short form, e.g. 'foo') OpenBSD

Available network interfaces are: em0 vlan0. Which network interface do you wish to configure? (or 'done') [em0] IPv4 address for em0? (or 'dhcp' or 'none') [dhcp] em0: bound to 10.0.2.15 from 10.0.2.2 (52:54:00:12:35:02) IPv6 address for em0? (or 'autoconf' or 'none') [none] Available network interfaces are: em0 vlan0. Which network interface do you wish to configure? (or 'done') [done] Using DNS domainname ott0150.net.shopify.io Using DNS nameservers at 10.65.0.53 1.1.1.1 8.8.8.8

Password for root account? (will not echo) Password for root account? (again) Start sshd(8) by default? [yes] Do you expect to run the X Window System? [yes] Do you want the X Window System to be started by xenodm(1)? [no] \_ (I)nstall, (U)pgrade, (A)utoinstall or (S)hell? i At any prompt except password prompts you can escape to a shell by typing '!'. Default answers are shown in []'s and are selected by pressing RETURN. You can exit this program at any time by pressing Control-C, but this can leave your system in an inconsistent state.

```
Choose your keyboard layout ('?' or 'L' for list) [default]
System hostname? (short form, e.g. 'foo') OpenBSD
```

Available network interfaces are: em0 vlan0. Which network interface do you wish to configure? (or 'done') [em0] IPv4 address for em0? (or 'dhcp' or 'none') [dhcp] em0: bound to 10.0.2.15 from 10.0.2.2 (52:54:00:12:35:02) IPv6 address for em0? (or 'autoconf' or 'none') [none] Available network interfaces are: em0 vlan0. Which network interface do you wish to configure? (or 'done') [done] Using DNS domainname ott0150.net.shopify.io Using DNS nameservers at 10.65.0.53 1.1.1.1 8.8.8.8

Password for root account? (will not echo) Password for root account? (again) Start sshd(8) by default? [yes] Do you expect to run the X Window System? [yes] Do you want the X Window System to be started by xenodm(1)? [no] Setup a user? (enter a lower-case loginname, or 'no') [no] At any prompt except password prompts you can escape to a shell by typing '!'. Default answers are shown in []'s and are selected by pressing RETURN. You can exit this program at any time by pressing Control-C, but this can leave your system in an inconsistent state.

Choose your keyboard layout ('?' or 'L' for list) [default] System hostname? (short form, e.g. 'foo') OpenBSD

Available network interfaces are: em0 vlan0. Which network interface do you wish to configure? (or 'done') [em0] IPv4 address for em0? (or 'dhcp' or 'none') [dhcp] em0: bound to 10.0.2.15 from 10.0.2.2 (52:54:00:12:35:02) IPv6 address for em0? (or 'autoconf' or 'none') [none] Available network interfaces are: em0 vlan0. Which network interface do you wish to configure? (or 'done') [done] Using DNS domainname ott0150.net.shopify.io Using DNS nameservers at 10.65.0.53 1.1.1.1 8.8.8.8

Password for root account? (will not echo) Password for root account? (again) Start sshd(8) by default? [yes] Do you expect to run the X Window System? [yes] Do you want the X Window System to be started by xenodm(1)? [no] Setup a user? (enter a lower-case loginname, or 'no') [no] dante Full name for user dante? [dante] typing '!'. Default answers are shown in []'s and are selected by pressing RETURN. You can exit this program at any time by pressing Control-C, but this can leave your system in an inconsistent state.

Choose your keyboard layout ('?' or 'L' for list) [default] System hostname? (short form, e.g. 'foo') OpenBSD

Available network interfaces are: em0 vlan0. Which network interface do you wish to configure? (or 'done') [em0] IPv4 address for em0? (or 'dhcp' or 'none') [dhcp] em0: bound to 10.0.2.15 from 10.0.2.2 (52:54:00:12:35:02) IPv6 address for em0? (or 'autoconf' or 'none') [none] Available network interfaces are: em0 vlan0. Which network interface do you wish to configure? (or 'done') [done] Using DNS domainname ott0150.net.shopify.io Using DNS nameservers at 10.65.0.53 1.1.1.1 8.8.8.8

Password for root account? (will not echo) Password for root account? (again) Start sshd(8) by default? [yes] Do you expect to run the X Window System? [yes] Do you want the X Window System to be started by xenodm(1)? [no] Setup a user? (enter a lower-case loginname, or 'no') [no] dante Full name for user dante? [dante] Dante Password for user dante? (will not echo) pressing RETURN. You can exit this program at any time by pressing Control-C, but this can leave your system in an inconsistent state.

```
Choose your keyboard layout ('?' or 'L' for list) [default]
System hostname? (short form, e.g. 'foo') OpenBSD
```

Available network interfaces are: em0 vlan0. Which network interface do you wish to configure? (or 'done') [em0] IPv4 address for em0? (or 'dhcp' or 'none') [dhcp] em0: bound to 10.0.2.15 from 10.0.2.2 (52:54:00:12:35:02) IPv6 address for em0? (or 'autoconf' or 'none') [none] Available network interfaces are: em0 vlan0. Which network interface do you wish to configure? (or 'done') [done] Using DNS domainname ott0150.net.shopify.io Using DNS nameservers at 10.65.0.53 1.1.1.1 8.8.8.8

Password for root account? (will not echo) Password for root account? (again) Start sshd(8) by default? [yes] Do you expect to run the X Window System? [yes] Do you want the X Window System to be started by xenodm(1)? [no] Setup a user? (enter a lower-case loginname, or 'no') [no] dante Full name for user dante? [dante] Dante Password for user dante? (will not echo) Password for user dante? (again) Choose your keyboard layout ('?' or 'L' for list) [default] System hostname? (short form, e.g. 'foo') OpenBSD

```
Available network interfaces are: em0 vlan0.
Which network interface do you wish to configure? (or 'done') [em0]
IPv4 address for em0? (or 'dhcp' or 'none') [dhcp]
em0: bound to 10.0.2.15 from 10.0.2.2 (52:54:00:12:35:02)
IPv6 address for em0? (or 'autoconf' or 'none') [none]
Available network interfaces are: em0 vlan0.
Which network interface do you wish to configure? (or 'done') [done]
Using DNS domainname ott0150.net.shopify.io
Using DNS nameservers at 10.65.0.53 1.1.1.1 8.8.8.8
```

Password for root account? (will not echo) Password for root account? (again) Start sshd(8) by default? [yes] Do you expect to run the X Window System? [yes] Do you want the X Window System to be started by xenodm(1)? [no] Setup a user? (enter a lower-case loginname, or 'no') [no] dante Full name for user dante? [dante] Dante Password for user dante? (will not echo) Password for user dante? (again) WARNING: root is targeted by password guessing attacks, pubkeys are safer. Allow root ssh login? (yes, no, prohibit-password) [no] Choose your keyboard layout ('?' or 'L' for list) [default] System hostname? (short form, e.g. 'foo') OpenBSD

Available network interfaces are: em0 vlan0. Which network interface do you wish to configure? (or 'done') [em0] IPv4 address for em0? (or 'dhcp' or 'none') [dhcp] em0: bound to 10.0.2.15 from 10.0.2.2 (52:54:00:12:35:02) IPv6 address for em0? (or 'autoconf' or 'none') [none] Available network interfaces are: em0 vlan0. Which network interface do you wish to configure? (or 'done') [done] Using DNS domainname ott0150.net.shopify.io Using DNS nameservers at 10.65.0.53 1.1.1.1 8.8.8.8

Password for root account? (will not echo) Password for root account? (again) Start sshd(8) by default? [yes] Do you expect to run the X Window System? [yes] Do you want the X Window System to be started by xenodm(1)? [no] Setup a user? (enter a lower-case loginname, or 'no') [no] dante Full name for user dante? [dante] Dante Password for user dante? (will not echo) Password for user dante? (will not echo) WARNING: root is targeted by password guessing attacks, pubkeys are safer. Allow root ssh login? (yes, no, prohibit-password) [no] Available network interfaces are: em0 vlan0. Which network interface do you wish to configure? (or 'done') [em0] IPv4 address for em0? (or 'dhcp' or 'none') [dhcp] em0: bound to 10.0.2.15 from 10.0.2.2 (52:54:00:12:35:02) IPv6 address for em0? (or 'autoconf' or 'none') [none] Available network interfaces are: em0 vlan0. Which network interface do you wish to configure? (or 'done') [done] Using DNS domainname ott0150.net.shopify.io Using DNS nameservers at 10.65.0.53 1.1.1.1 8.8.8.8 Password for root account? (will not echo) Password for root account? (again) Start sshd(8) by default? [yes] Do you expect to run the X Window System? [yes] Do you want the X Window System to be started by xenodm(1)? [no] Setup a user? (enter a lower-case loginname, or 'no') [no] dante Full name for user dante? [dante] Dante Password for user dante? (will not echo) Password for user dante? (again) WARNING: root is targeted by password guessing attacks, pubkeys are safer. Allow root ssh login? (yes, no, prohibit-password) [no] What timezone are you in? ('?' for list) [America/Toronto]

Available disks are: wd0. Which disk is the root disk? ('?' for details) [wd0] IPv4 address for em0? (or 'dhcp' or 'none') [dhcp] em0: bound to 10.0.2.15 from 10.0.2.2 (52:54:00:12:35:02) IPv6 address for em0? (or 'autoconf' or 'none') [none] Available network interfaces are: em0 vlan0. Which network interface do you wish to configure? (or 'done') [done] Using DNS domainname ott0150.net.shopify.io Using DNS nameservers at 10.65.0.53 1.1.1.1 8.8.8.8

Password for root account? (will not echo) Password for root account? (again) Start sshd(8) by default? [yes] Do you expect to run the X Window System? [yes] Do you want the X Window System to be started by xenodm(1)? [no] Setup a user? (enter a lower-case loginname, or 'no') [no] dante Full name for user dante? [dante] Dante Password for user dante? (will not echo) Password for user dante? (will not echo) Password for user dante? (again) WARNING: root is targeted by password guessing attacks, pubkeys are safer. Allow root ssh login? (yes, no, prohibit-password) [no] What timezone are you in? ('?' for list) [America/Toronto]

Available disks are: wd0. Which disk is the root disk? ('?' for details) [wd0] No valid MBR or GPT. Use (W)hole disk MBR, whole disk (G)PT or (E)dit? [whole]

```
Password for user dante? (will not echo)
Password for user dante? (again)
WARNING: root is targeted by password guessing attacks, pubkeys are safer.
Allow root ssh login? (yes, no, prohibit-password) [no]
What timezone are you in? ('?' for list) [America/Toronto]
Available disks are: wd0.
Which disk is the root disk? ('?' for details) [wd0]
No valid MBR or GPT.
Use (W)hole disk MBR, whole disk (G)PT or (E)dit? [whole]
Setting OpenBSD MBR partition to whole wd0...done.
The auto-allocated layout for wd0 is:
#
               size
                            offset fstype [fsize bsize
                                                        cpq]
             439.8M
 a :
                                64
                                    4.2BSD 2048 16384
                                                        1 # /
             659.7M 900832
 Ъ:
                                      swap
           16384.0M
 C:
                                 Θ
                                    unused
 d :
             583.7M
                     2251872 4.2BSD 2048 16384
                                                          1 # /tmp
 e:
             833.6M
                        3447328 4.2BSD 2048 16384
                                                          1 # /var
 f:
            1589.8M
                         5154464 4.2BSD 2048 16384 1 # /usr
                           8410432 4.2BSD 2048 16384
          557.9M
                                                         1 # /usr/X11R6
 g :
 h :
            1893.5M
                         9552992 4.2BSD 2048 16384 1 # /usr/local
 i :
           1415.9M
                           13430880 4.2BSD 2048 16384
                                                          1 # /usr/src
 j:
          5351.9M
                           16330688 4.2BSD 2048 16384
                                                          1 # /usr/obj
 k :
            3052.9M
                          27291296 4.2BSD 2048 16384 1 # /home
Use (A)uto layout, (E)dit auto layout, or create (C)ustom layout? [a] _
```

27 cylinder groups of 202.47MB, 12958 blocks, 25984 inodes each /dev/rwd0i: 1415.9MB in 2899808 sectors of 512 bytes 7 cylinder groups of 202.47MB, 12958 blocks, 25984 inodes each /dev/rwd0e: 833.6MB in 1707136 sectors of 512 bytes 5 cylinder groups of 202.47MB, 12958 blocks, 25984 inodes each /dev/wd0a (1119922661c467e8.a) on /mnt type ffs (rw, asynchronous, local) /dev/wd0k (1119922661c467e8.a) on /mnt/home type ffs (rw, asynchronous, local, n odev, nosuid) /dev/wd0d (1119922661c467e8.d) on /mnt/type ffs (rw, asynchronous, local, n

/dev/wd0d (1119922661c467e8.d) on /mnt/tmp type ffs (rw, asynchronous, local, no dev, nosuid)

/dev/wd0f (1119922661c467e8.f) on /mnt/usr type ffs (rw, asynchronous, local, no dev)

/dev/wd0g (1119922661c467e8.g) on /mnt/usr/X11R6 type ffs (rw, asynchronous, loc al, nodev)

/dev/wd0h (1119922661c467e8.h) on /mnt/usr/local type ffs (rw, asynchronous, loc al, nodev)

/dev/wd0j (1119922661c467e8.j) on /mnt/usr/obj type ffs (rw, asynchronous, local , nodev, nosuid)

/dev/wd0i (1119922661c467e8.i) on /mnt/usr/src type ffs (rw, asynchronous, local , nodev, nosuid)

/dev/wd0e (1119922661c467e8.e) on /mnt/var type ffs (rw, asynchronous, local, no dev, nosuid)

Let's install the sets! Location of sets? (cd0 disk http or 'done') [cd0] /dev/rwd0i: 1415.9MB in 2899808 sectors of 512 bytes 7 cylinder groups of 202.47MB, 12958 blocks, 25984 inodes each /dev/rwd0e: 833.6MB in 1707136 sectors of 512 bytes 5 cylinder groups of 202.47MB, 12958 blocks, 25984 inodes each /dev/wd0a (1119922661c467e8.a) on /mnt type ffs (rw, asynchronous, local) /dev/wd0k (1119922661c467e8.k) on /mnt/home type ffs (rw, asynchronous, local, n odev, nosuid) /dev/wd0d (1119922661c467e8.d) on /mnt/tmp type ffs (rw, asynchronous, local, no dev, nosuid) /dev/wd0f (1119922661c467e8.f) on /mnt/usr type ffs (rw, asynchronous, local, no dev) /dev/wd0g (1119922661c467e8.g) on /mnt/usr/X11R6 type ffs (rw, asynchronous, loc al, nodev) /dev/wd0h (1119922661c467e8.h) on /mnt/usr/local type ffs (rw, asynchronous, loc al, nodev) /dev/wd0j (1119922661c467e8.j) on /mnt/usr/obj type ffs (rw, asynchronous, local , nodev, nosuid) /dev/wd0i (1119922661c467e8.i) on /mnt/usr/src type ffs (rw, asynchronous, local , nodev, nosuid) /dev/wd0e (1119922661c467e8.e) on /mnt/var type ffs (rw, asynchronous, local, no dev, nosuid)

Let's install the sets! Location of sets? (cd0 disk http or 'done') [cd0] Pathname to the sets? (or 'done') [6.5/amd64] /dev/wd0d (1119922661c467e8.d) on /mnt/tmp type ffs (rw, asynchronous, local, no dev, nosuid)

/dev/wd0f (1119922661c467e8.f) on /mnt/usr type ffs (rw, asynchronous, local, no dev)

/dev/wd0g (1119922661c467e8.g) on /mnt/usr/X11R6 type ffs (rw, asynchronous, loc al, nodev)

/dev/wd0h (1119922661c467e8.h) on /mnt/usr/local type ffs (rw, asynchronous, loc al, nodev)

/dev/wd0j (1119922661c467e8.j) on /mnt/usr/obj type ffs (rw, asynchronous, local , nodev, nosuid)

/dev/wd0i (1119922661c467e8.i) on /mnt/usr/src type ffs (rw, asynchronous, local , nodev, nosuid)

/dev/wd0e (1119922661c467e8.e) on /mnt/var type ffs (rw, asynchronous, local, no dev, nosuid)

Let's install the sets! Location of sets? (cd0 disk http or 'done') [cd0] Pathname to the sets? (or 'done') [6.<u>5/amd64]</u>

Select sets by entering a set name, a file name pattern or 'all'. De-select sets by prepending a '-', e.g.: '-game\*'. Selected sets are labelled '[X]'. [X] bsd [X] comp65.tgz [X] xbase65.tgz [X] xserv65.tgz [X] bsd.rd [X] man65.tgz [X] xshare65.tgz [X] base65.tgz [X] game65.tgz [X] xfont65.tgz Set name(s)? (or 'abort' or <u>'done') [done]</u>

```
dev, nosuid)
```

- /dev/wd0f (1119922661c467e8.f) on /mnt/usr type ffs (rw, asynchronous, local, no dev)
- /dev/wd0g (1119922661c467e8.g) on /mnt/usr/X11R6 type ffs (rw, asynchronous, loc al, nodev)
- /dev/wd0h (1119922661c467e8.h) on /mnt/usr/local type ffs (rw, asynchronous, loc al, nodev)
- /dev/wd0j (1119922661c467e8.j) on /mnt/usr/obj type ffs (rw, asynchronous, local , nodev, nosuid)
- /dev/wd0i (1119922661c467e8.i) on /mnt/usr/src type ffs (rw, asynchronous, local , nodev, nosuid)
- /dev/wd0e (1119922661c467e8.e) on /mnt/var type ffs (rw, asynchronous, local, no dev, nosuid)

Let's install the sets! Location of sets? (cd0 disk http or 'done') [cd0] Pathname to the sets? (or 'done') [6.5/amd64]

Select sets by entering a set name, a file name pattern or 'all'. De-select sets by prepending a '-', e.g.: '-game\*'. Selected sets are labelled '[X]'. [X] bsd [X] comp65.tgz [X] xbase65.tgz [X] xserv65.tgz [X] bsd.rd [X] man65.tgz [X] xshare65.tgz [X] base65.tgz [X] game65.tgz [X] xfont65.tgz Set name(s)? (or 'abort' or 'done') [done] Directory does not contain SHA256.sig. Continue without verification? [no]

```
Let's install the sets!
Location of sets? (cd0 disk http or 'done') [cd0]
Pathname to the sets? (or 'done') [6.<u>5/amd64]</u>
```

```
Select sets by entering a set name, a file name pattern or 'all'. De-select
sets by prepending a '-', e.g.: '-game*'. Selected sets are labelled '[X]'.
  [X] bsd [X] comp65.tgz [X] xbase65.tgz [X] xserv65.tgz
  [X] bsd.rd [X] man65.tgz [X] xshare65.tgz
  [X] base65.tgz [X] game65.tgz [X] xfont65.tgz
Set name(s)? (or 'abort' or 'done') [done]
Directory does not contain SHA256.sig. Continue without verification? [no] yes
00:01
Installing bsd.rd
              9984 KB
                                         00:00
Installing base65.tgz
             00:20
              Extracting etc.tgz
                                   260 KB
                                         00:00
              Installing comp65.tgz
                                         00:09
Installing man65.tgz
              7385 KB
                                         00:01
              Installing game65.tgz
                                  2741 KB
                                         00:00
              00:02
Installing xbase65.tgz
              Extracting xetc.tgz
                                  6937
                                         00:00
4447 KB
                                         00:01
             Installing xfont65.tgz
                                         00:05
              Installing xserv65.tgz
                                         00:02
Location of sets? (cd0 disk http or 'done') [done]
```

Let's install the sets! Location of sets? (cd0 disk http or 'done') [cd0] Pathname to the sets? (or 'done') [6.5/amd64]

```
Select sets by entering a set name, a file name pattern or 'all'. De-select
sets by prepending a '-', e.g.: '-game*'. Selected sets are labelled '[X]'.
  [X] bsd [X] comp65.tgz [X] xbase65.tgz [X] xserv65.tgz
  [X] bsd.rd [X] man65.tgz [X] xshare65.tgz
  [X] base65.tgz [X] game65.tgz [X] xfont65.tgz
Set name(s)? (or 'abort' or 'done') [done]
Directory does not contain SHA256.sig. Continue without verification? [no] yes
                                        00:01
00:00
Installing base65.tgz
             00:20
             Extracting etc.tgz
                                        00:00
Installing comp65.tgz
             00:09
             100% |***************************
Installing man65.tgz
                                 7385 KB
                                        00:01
             Installing game65.tgz
                                 2741 KB
                                        00:00
             Installing xbase65.tgz
                                        00:02
Extracting xetc.tgz
             6937
                                        00:00
4447 KB
                                        00:01
00:05
00:02
Location of sets? (cd0 disk http or 'done') [done]
Time appears wrong. Set to 'Thu Jun 20 11:59:58 EDT 2019'? [yes] _
```

Directory does not contain SHA256.sig. Continue without verification? [no] yes 00:01Installing bsd Installing bsd.rd 9984 KB 00:00Installing base65.tgz 190 MB 00:20 Extracting etc.tgz 260 KB 00:00Installing comp65.tgz 100% **\*\*\*\*\*\*\*\*\*\*\*\*\*\*\*\*\*\*\*\*\*\*\*\*\*\*\*\*** 71916 KB 00:09 Installing man65.tgz 7385 KB 00:01Installing game65.tgz 00:002741 KB Installing xbase65.tgz 00:02 Extracting xetc.tgz 6937 00:004447 KB 00:01Installing xfont65.tgz 00:05 00:02 Location of sets? (cd0 disk http or 'done') [done] Time appears wrong. Set to 'Thu Jun 20 11:59:58 EDT 2019'? [yes] Saving configuration files... done. Making all device nodes... done. Relinking to create unique kernel... done.

CONGRATULATIONS! Your OpenBSD install has been successfully completed!

When you login to your new system the first time, please read your mail using the 'mail' command.

Exit to (S)hell, (H)alt or (R)eboot? [reboot] \_

```
em0: bound to 10.0.2.15 from 10.0.2.2 (52:54:00:12:35:02)
reordering libraries: done.
openssl: generating isakmpd/iked RSA keys... done.
ssh-keygen: generating new host keys: RSA DSA ECDSA ED25519
starting early daemons: syslogd pflogd ntpd.
starting RPC daemons:.
savecore: no core dump
checking guotas: done.
clearing ∕tmp
kern.securelevel: 0 -> 1
creating runtime link editor directory cache.
preserving editor files.
starting network daemons: sshd smtpd sndiod.
running rc.firsttime
Path to firmware: http://firmware.openbsd.org/firmware/6.5/
Installing: intel-firmware
Checking for available binary patches...
Run syspatch(8) to install:
                                003_mds
                                                004_bgpd
                                                                005_libssl
001_rip6cksum 002_srtp
starting local daemons: cron.
Thu Jun 20 12:05:37 EDT 2019
```

DpenBSD/amd64 (OpenBSD.ott0150.net.shopify.io) (ttyC0)

login:

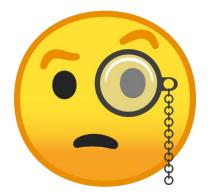

## Sysadmin basics

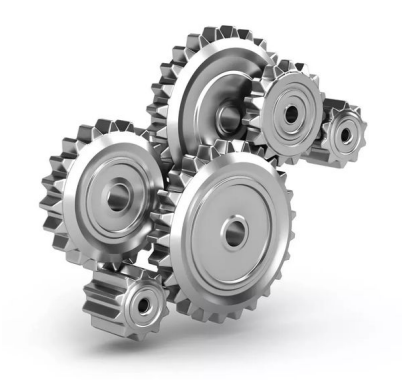

#### Editors

Three choices in base:

- ed The standard editor
- vi Skinny ViM
- mg Micro Gnu emacs

Comes with tmux (1) by default!

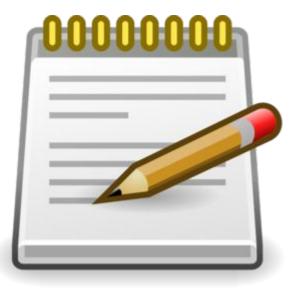

running rc.firsttime Path to firmware: http://firmware.openbsd.org/firmware/6.5/ Installing: intel-firmware Checking for available binary patches... Run syspatch(8) to install: 001\_rip6cksum 002\_srtp 003\_mds 004\_bgpd 005\_libssl starting local daemons: cron. Thu Jun 20 12:05:37 EDT 2019

OpenBSD/amd64 (OpenBSD.ott0150.net.shopify.io) (ttyC0)

login: root Password: OpenBSD 6.5 (GENERIC) #3: Sat Apr 13 14:42:43 MDT 2019

Welcome to OpenBSD: The proactively secure Unix-like operating system.

Please use the sendbug(1) utility to report bugs in the system. Before reporting a bug, please try to reproduce it with the latest version of the code. With bug reports, please try to ensure that enough information to reproduce the problem is enclosed, and if a known fix for it exists, include that as well.

You ha∨e mail. OpenBSD# Run syspatch(8) to install: 001\_rip6cksum 002\_srtp 003\_mds 004\_bgpd 005\_libssl starting local daemons: cron. Thu Jun 20 12:05:37 EDT 2019

OpenBSD/amd64 (OpenBSD.ott0150.net.shopify.io) (ttyCO)

login: root Password: OpenBSD 6.5 (GENERIC) #3: Sat Apr 13 14:42:43 MDT 2019

Welcome to OpenBSD: The proactively secure Unix-like operating system.

Please use the sendbug(1) utility to report bugs in the system. Before reporting a bug, please try to reproduce it with the latest version of the code. With bug reports, please try to ensure that enough information to reproduce the problem is enclosed, and if a known fix for it exists, include that as well.

You have mail. OpenBSD# mail Mail version 8.1.2 01/15/2001. Type ? for help. "/var/mail/root": 1 message 1 new >N 1 deraadt@do-not-re Wed May 1 06:30 74/3997 Welcome to OpenBSD 6.5! &

#### man(1) pages

- Contain everything
- apropos
- man afterboot
- man hier
- Manpage sections: man <#> intro
  - Section 1 General commands
  - Section 2 System calls
  - Section 3 C library functions
  - Section 4 Device drivers
  - Section 5 File formats
  - Section 6 Games
  - Section 7 Miscellaneous
  - Section 8 System management
  - Section 9 Kernel development

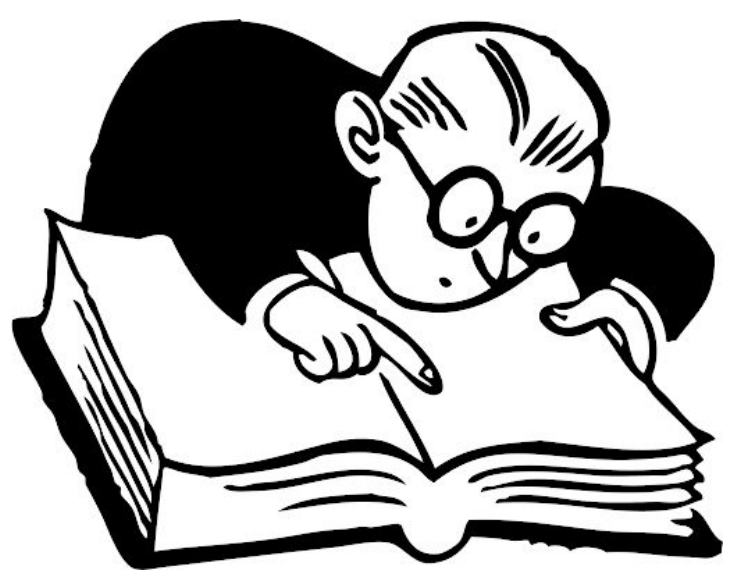

#### Filesystem hierarchy

- /bsd The kernel
- /bsd.mp The multiprocessing kernel, of you're on a platform that supports it
- /bsd.rd The ramdisk kernel, used for installation
- /bin/ Statically-linked essential user tools
- /sbin/ Statically-linked essential superuser tools
- /etc/ Configuration files
- /dev/ Device files
- /home/ User home directories
- /mnt/ Empty mount point
- /root/ Root user home directory
- /var/ Persistent non-user data: logs, mail, databases, websites, etc.
- /usr/bin/ Most other user tools
- /usr/sbin/ Most other superuser tools
- /usr/{lib,include,share} Program resources
- /usr/local/{bin,lib,include} All package provided files, except for configuration files

#### User management

- adduser Interactively add users
- chpass Interactively change user info
- useradd Non-interactively add users
- usermod Non-interactively modify user info
- userinfo Get information on a user
- userdel Delete a user account

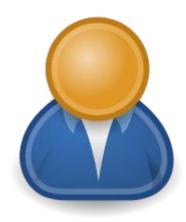

## Group management

- groupadd Create a group
- groupmod Modify a group
- groupinfo Get information on a group
- groupdel Delete a group

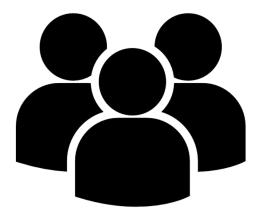

#### doas(1)

#### # Sample /etc/sudoers file. #

| #                                                                  |                                                                                              |
|--------------------------------------------------------------------|----------------------------------------------------------------------------------------------|
| # This file MUST be edited with the 'visudo' command as root.<br># |                                                                                              |
|                                                                    | rs man page for the details on how to write a sudoers file.                                  |
| ##                                                                 |                                                                                              |
| # Override built-in defaults                                       |                                                                                              |
| #                                                                  |                                                                                              |
| Defaults<br>Defaults                                               | env_reset<br>env_keep += "BLOCKSIZE"                                                         |
| Defaults                                                           | env_keep += "COLORFGBG COLORTERM"                                                            |
| Defaults                                                           | env_keep += "CF_USER_TEXT_ENCODING"                                                          |
| Defaults                                                           | env keep += "CHARSET LANG LANGUAGE LC ALL LC COLLATE LC CTYPE"                               |
| Defaults                                                           | env_keep += "LC_MESSAGES LC_MONETARY LC_NUMERIC LC_TIME"                                     |
| Defaults                                                           | env_keep += "LINES COLUMNS"                                                                  |
| Defaults                                                           | env_keep += "LSCOLORS"                                                                       |
| Defaults<br>Defaults                                               | env_keep += "SSH_AUTH_SOCK"                                                                  |
| Defaults                                                           | env_keep += "TZ"<br>env_keep += "DISPLAY XAUTHORIZATION XAUTHORITY"                          |
| Defaults                                                           | env_keep += "EDITOR VISUAL"                                                                  |
| Defaults                                                           | env keep += "HOME MAIL"                                                                      |
|                                                                    |                                                                                              |
| Defaults                                                           | <pre>lecture_file = "/etc/sudo_lecture"</pre>                                                |
| ##                                                                 |                                                                                              |
| # User alias specification                                         |                                                                                              |
| ##                                                                 |                                                                                              |
| # User_Alias                                                       | FULLTIMERS = millert, mikef, dowdy                                                           |
| ##                                                                 |                                                                                              |
| # Runas alias s                                                    | pecification                                                                                 |
| ##                                                                 |                                                                                              |
| # Runas_Alias                                                      | OP = root, operator                                                                          |
| ##                                                                 |                                                                                              |
| # Host alias specification                                         |                                                                                              |
| ##<br># Host Alias                                                 | CUNETS = 128.138.0.0/255.255.0.0                                                             |
| # Host_Allas                                                       | CONETS - 120,130,00,07233,233,0,0<br>CONETS - 120,130,243,0, 120,130,204,0/24, 120,130,242,0 |
| # Host Alias                                                       | CSNETS = 128.138.243.0, 128.138.204.0/24, 128.138.242.0<br>SERVERS = master, mail, www, ns   |
| # Host_Alias                                                       | CDROM = orion, perseus, hercules                                                             |
|                                                                    |                                                                                              |
| ##<br># Cmnd alias specification                                   |                                                                                              |
| ##                                                                 |                                                                                              |
|                                                                    | PAGERS = /usr/bin/more, /usr/bin/pg, /usr/bin/less                                           |
|                                                                    |                                                                                              |
| ##                                                                 | ation                                                                                        |
| <pre># User specific ##</pre>                                      | acton                                                                                        |
|                                                                    |                                                                                              |
| # root and user:                                                   | s in group wheel can run anything on any machine as any user                                 |
| root                                                               | ALL = (ALL) ALL                                                                              |
| dante                                                              | ALL = (ALL) ALL                                                                              |
| %admin                                                             | ALL = (ALL) ALL                                                                              |
| ## Read drop-in                                                    | files from /private/etc/sudoers.d                                                            |
|                                                                    | e does not indicate a comment)                                                               |
| <pre>#includedir /pr</pre>                                         | ivate/etc/sudoers.d                                                                          |
|                                                                    |                                                                                              |
|                                                                    |                                                                                              |

# permit persist dante

- man doas
- man doas.conf

OpenBSD# mg /etc/doas.conf

permit persist dante

#### -

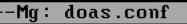

#### (fundamental)--L2-----

## syspatch(8)

- Dead simple to use
- Fast
- Should something go wrong
  - $\circ$  Rollback the last patch with -r
  - Rollback all patches with -R

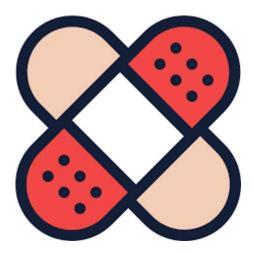

OpenBSD# syspatch 196 KB 00:00Installing patch 001\_rip6cksum 00:02 Installing patch 002 srtp 00:34Installing patch 003 mds 173 KB 00:00Installing patch 004\_bgpd 00:07Installing patch 005\_libssl <u>Relinking to create unique kernel...</u> done; reboot to load the new kernel Errata can be reviewed under /var/syspatch OpenBSD#

## rc(8)

- The command invoked by init(8)
- Very simple
- rcctl(8)
- Split up into several parts:
  - /etc/rc Startup command script

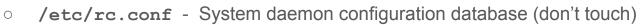

- /etc/rc.conf.local System local configuration
- /etc/rc.d Location of rc.d(8) scripts

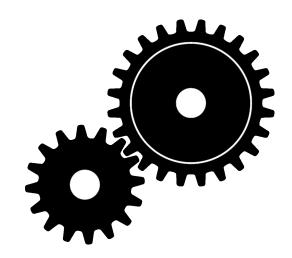

#### rc.conf[.local]

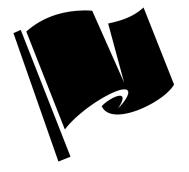

- <daemon>\_flags=<args>
  - apmd\_flags=NO Daemon disabled
  - apmd\_flags= Daemon enabled
  - apmd\_flags=-A Daemons enabled with special flags
- Special services (pf, ipsec, etc.) only have a YES/NO option
  - o pf\_enable=YES
- **pkg\_scripts** Services that have to startup and shutdown in order
  - Example: pkg\_scripts=messagebus cupsd

# rcctl(8)

- rcctl enable <daemon> Enable a daemon/service at boot
- rcctl disable <daemon> Disable a daemon/service at boot
- rcctl get <daemon> Get the configuration of a daemon
- rcctl set <service> <variable> <args> Set daemon variables
  - Example: rcctl set apmd flags -A
  - Example: rcctl set dhcp user \_dhcp

- rcctl order [daemon] Move daemon to the beginning of pkg\_scripts
- rcctl getdef <daemon> Get the default config of a daemon

#### rcctl(8)

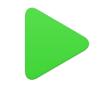

- rcctl ls <arg> Display a list of services/daemons, one of:
  - rcctl ls all All services and daemons
  - rcctl ls failed All enabled but stopped daemons
  - o rcctl ls on All enabled daemons
  - rcctl ls off All disabled daemons
  - rcctl ls started All started daemons
  - rcctl ls stopped All stopped daemons

• rcctl [-df] <action> <daemon> - Pass a command to the rc.d script

- **rcctl** [-f] **start** <daemon> Start the daemon (-f start regardless of daemon\_flags)
- rcctl stop <daemon> Stop the daemon
- rcctl restart <daemon> Restart the daemon
- rcctl check <daemon> Check if the daemon is running

OpenBSD# rcctl get apmd apmd\_class=daemon apmd\_flags=NO apmd\_rtable=0 apmd\_timeout=30 apmd\_user=root OpenBSD# \_ OpenBSD# rcctl get apmd apmd\_class=daemon apmd\_flags=NO apmd\_rtable=0 apmd\_timeout=30 apmd\_user=root OpenBSD# rcctl enable apmd OpenBSD# OpenBSD# rcctl get apmd apmd\_class=daemon apmd\_flags=NO apmd\_rtable=0 apmd\_timeout=30 apmd\_user=root OpenBSD# rcctl enable apmd OpenBSD# rcctl <u>get apmd</u> apmd\_class=daemon apmd\_flags= apmd\_rtable=0 apmd\_timeout=30 apmd\_user=root OpenBSD#

OpenBSD# rcctl get apmd apmd\_class=daemon apmd\_flags=NO apmd\_rtable=0 apmd\_timeout=30 apmd\_user=root OpenBSD# rcctl enable apmd OpenBSD# rcctl get apmd apmd\_class=daemon apmd\_flags= apmd\_rtable=0 apmd\_timeout=30 apmd\_user=root OpenBSD# rcctl set apmd flags -A OpenBSD#

```
OpenBSD# rcctl get apmd
apmd_class=daemon
apmd flags=NO
apmd_rtable=0
apmd_timeout=30
apmd_user=root
OpenBSD# rcctl enable apmd
OpenBSD# rcctl get apmd
apmd_class=daemon
apmd_flags=
apmd_rtable=0
apmd_timeout=30
apmd_user=root
OpenBSD# rcctl set apmd flags -A
OpenBSD# rcctl get apmd
apmd_class=daemon
apmd_flags=-A
apmd_rtable=0
apmd_timeout=30
apmd_user=root
OpenBSD#
```

```
OpenBSD# cat /etc/rc.conf.local
apmd_flags=-A
OpenBSD# _
```

#### Logs

- Most logs are stored in /var/logs as you'd expect
  - $\circ$  Auth, pf, mail, daemons, etc.
- httpd logs are stored in /var/www/logs

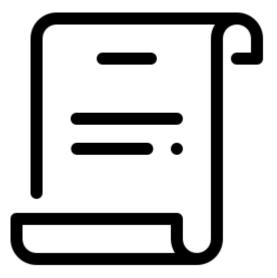

- /etc/myname Hostname
- /etc/mygate Static default gateway
  - Ignored by DHCP
- /etc/resolv.conf Nameserver config
  - Overwritten by DHCP

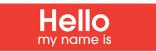

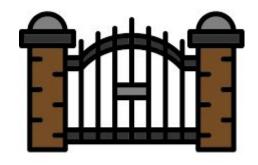

### ifconfig(8)

- Used for all network configuration
- No ip/iwconfig/wpa\_supplicant/vconfig/brctl/nmcli
- Join wifi:
  - o ifconfig iw0 join MySSID wpakey ThePassword
- Create vlan:
  - ifconfig vlan5 create
  - o ifconfig vlan5 parent em1 192.168.5.1/24

- /etc/hostname.<if> where <if> is the name of the interface
- To enable DHCP on interface **re0**:
  - o echo "dhcp" > /etc/hostname.re0
- To set a static IP on interface **re0**:
  - o echo "inet <ip addr> <subnet mask> NONE" > /etc/hostname.re0
  - o echo "inet 192.168.2.23 255.255.255.0 NONE" > /etc/hostname.re0
- To auto-join a wireless network when it's around on iw0:
  - o echo "join <NWID> wpakey <password>" > /etc/hostname.iw0

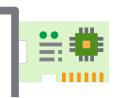

- man hostname.if
- man ifconfig
- Anything that doesn't match the configuration syntax is passed to ifconfig
   Example: join Shopify wpakey NotThePassword
- Lines starting with a bang are run as commands
  - Example: !route add 10.0.5.0/24 10.0.1.1

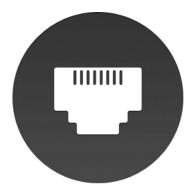

- /etc/netstart Network startup script, configures:
  - hostname
  - loopback
  - $\circ$  bridges
  - Etc.

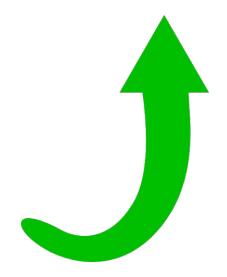

• To re-apply a configuration to an interface: **sh** /**etc/netstart <if>** 

```
OpenBSD# ifconfig
lo0: flags=8049<UP,LOOPBACK,RUNNING,MULTICAST> mtu 32768
       index 3 priority 0 llprio 3
       groups: lo
       inet6 ::1 prefixlen 128
        inet6 fe80::1%lo0 prefixlen 64 scopeid 0x3
        inet 127.0.0.1 netmask 0xff000000
emO: flags=8843<UP,BROADCAST,RUNNING,SIMPLEX,MULTICAST> mtu 1500
       11addr 08:00:27:58:59:98
       index 1 priority 0 llprio 3
       groups: egress
       media: Ethernet autoselect (1000baseT full-duplex)
       status: active
       inet 10.0.2.15 netmask 0xffffff00 broadcast 10.0.2.255
encO: flags=O<>
       index 2 priority 0 llprio 3
       groups: enc
       status: active
pflog0: flags=141<UP,RUNNING,PROMISC> mtu 33136
       index 4 priority 0 llprio 3
       groups: pflog
OpenBSD#
```

OpenBSD# cat /etc/hostname.em0 dhcp OpenBSD# OpenBSD# cat /etc/myname OpenBSD.ott0150.net.shopify.io OpenBSD# \_\_\_\_ OpenBSD# cat /etc/resolv.conf # Generated by em0 dhclient search ott0150.net.shopify.io nameserver 10.65.0.53 nameserver 1.1.1.1 nameserver 8.8.8.8 lookup file bind OpenBSD#

#### systat(1)

- Memory usage
- Memory allocations
- CPU usage
- Pigs (greedy processes)
- Network usage
- Interface usage
- I/O usage
- Sensors
- Firewall rules
- Firewall connections
- More

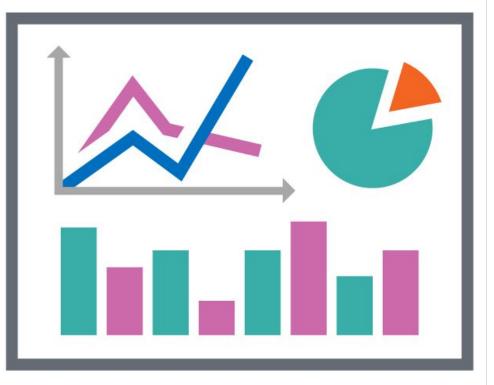

1 users Load 0.00 0.00 0.00

OpenBSD.ott0150.net 13:17:16

| Active<br>All                           | me<br>rea<br>2503<br>44325 | 36 25036            | free<br>556648                      | ops<br>pages | PAGIN<br>in o    | G SWA)<br>ut in | PPING<br>out                                                | Interrupts<br>100 total<br>100 clock<br>pciide0<br>em0 |
|-----------------------------------------|----------------------------|---------------------|-------------------------------------|--------------|------------------|-----------------|-------------------------------------------------------------|--------------------------------------------------------|
| Proc:r<br>0.0%<br>                      | d s<br>47<br>Int (         | 27<br>0.0%Spn 0.    | Trp Sys<br>25<br>0%Sys 0.0<br>1 1 1 |              | 90.0×1d1         | 5               | forks<br>fkppw<br>fksvm<br>pwait<br>relck<br>rlkok<br>noram | рскъс0                                                 |
| Namei<br>Cali                           | ls                         | Sys-cache<br>hits % | Proc-cach<br>hits                   |              | o-cache<br>iss % |                 | ndcpy<br>fltcp<br>zfod<br>cow                               |                                                        |
| Disks<br>seeks<br>xfers<br>speed<br>sec | wd0<br>1K<br>0.0           | cdO                 |                                     |              |                  | 11109           | fmin<br>ftarg<br>itarg<br>wired<br>pdfre                    | IPKTS                                                  |
|                                         |                            |                     |                                     |              |                  |                 | pdscn                                                       | OPKTS                                                  |

2 users Load 0.07 0.06 0.08

| RULE | ACTION | DIR LOG Ç | ĮIF  | PR  | К | PKTS    | BYTES    | STATES | MAX INFO                                    |
|------|--------|-----------|------|-----|---|---------|----------|--------|---------------------------------------------|
| 0    | Block  | Any       |      |     |   | 236021  | 19846313 | 0      | return all                                  |
| 1    | Pass   | Out       | vio0 | udp | К | 0       | 0        | 0      | inet from any to/32 port = 1194             |
| 2    | Pass   | Out       | vio0 | udp | К | 0       | 0        | 0      | inet from any to $1.1.1.1/32$ port = domain |
| 3    | Pass   | In        | vio0 |     | К | 220443K | 91228M   | 768910 | all                                         |
| 4    | Pass   | Out       | tun0 |     | К | 220189K | 91157M   | 711038 | all                                         |
| 5    | Match  | Out       | tun0 |     |   | 220158K | 91155M   | 0      | inet from /24 to any                        |
| 6    | Block  | In        | !lo0 | tcp |   | 0       | 0        | 0      | return from any to any port 6000:6010       |
| 7    | Block  | Out Log   |      | tcp |   | 0       | Ø        | 0      | return all user = 55                        |
| 8    | Block  | Out Log   |      | udp |   | 0       | 0        | 0      | return all user = 55                        |

#### 2 users Load 0.17 0.10 0.09

PID USER

77228 root

<idle> openvpn

NAME

vfwall.home 14:40:17

| CPU   | 10\      | 20\    | 30\     | 40\     | 50\     | 60\     | 70\     | 80\     | 90\   | 100\ |
|-------|----------|--------|---------|---------|---------|---------|---------|---------|-------|------|
| 98.00 | ######## | ###### | ####### | ####### | ####### | ####### | ####### | ####### | ##### | ###  |
| 1.07  |          |        |         |         |         |         |         |         |       |      |

vfwall.home 14:41<u>:34</u>

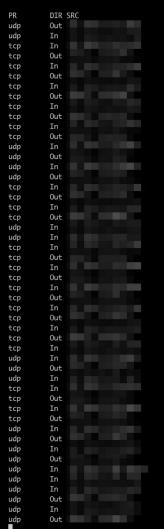

| vf  | wall. | .home | e 14: | 41:3 | 4 |
|-----|-------|-------|-------|------|---|
| DES | Т     |       |       |      |   |
|     |       |       |       |      |   |
|     |       |       |       |      |   |
|     |       |       |       |      |   |
|     |       |       |       |      |   |
|     |       |       |       |      |   |
|     |       |       |       |      |   |
|     |       |       |       |      |   |
|     |       |       |       |      |   |
|     |       |       |       |      |   |
|     |       |       |       |      |   |
|     |       |       |       |      |   |
|     |       |       |       |      |   |
|     |       |       |       |      |   |
|     |       |       |       |      |   |
|     |       |       |       |      |   |
|     |       |       |       |      |   |
|     |       |       |       |      |   |
|     |       |       |       |      |   |
|     |       |       |       |      |   |
|     |       |       |       |      |   |
|     |       |       |       |      |   |
|     |       |       |       |      |   |
|     |       |       |       |      |   |
|     |       |       |       |      |   |
|     |       |       |       |      |   |
|     |       |       |       |      |   |
|     |       |       |       |      |   |
|     |       |       |       |      |   |
|     |       |       |       |      |   |
|     |       |       |       |      |   |
|     |       |       |       |      |   |
|     |       |       |       |      |   |
|     |       |       |       |      |   |
|     |       |       |       |      |   |
|     |       |       |       |      |   |
|     |       |       |       |      |   |

| STATE                                  | AGE                  | EXP      | PKTS          | BYTES              | RATE   | PEAK   |             | RULE   | GW |  |
|----------------------------------------|----------------------|----------|---------------|--------------------|--------|--------|-------------|--------|----|--|
| MULTIPLE:MULTIPLE :                    | 115:56:01            | 00:01:00 | 220536K       | 102655M            | 464335 | 690533 | 257910      |        |    |  |
| NO_TRAFFIC:SINGLE                      | 67:37:37             | 00:00:20 | 61450         | 9309669            | 0      | 121    | 38          |        |    |  |
| ESTABLISHED:ESTABLISHED                | 23:06:24             | 00:57:25 | 1931          | 1687148            | 0      | 0      | 20          |        |    |  |
| ESTABLISHED:ESTABLISHED                | 23:06:24             | 00:57:25 | 1931          | 1687148            | 0      | 0      | 20          | 4      |    |  |
| ESTABLISHED:ESTABLISHED                | 11:41:33             | 12:33:10 | 3525          | 2670728            | 0      | 0      | 63          | 3      |    |  |
| ESTABLISHED:ESTABLISHED                | 11:41:33             | 12:33:10 | 3525          | 2670728            | 0      | 0      | 63          | 4      |    |  |
| ESTABLISHED:ESTABLISHED                | 11:24:48             | 12:39:37 | 731           | 524815             | 0      | 0      | 12          | 3      |    |  |
| ESTABLISHED:ESTABLISHED                | 11:24:48             | 12:39:37 | 731           | 524815             | 0      | 0      | 12          | 4      |    |  |
| ESTABLISHED:ESTABLISHED                | 04:03:20             | 19:57:38 | 254           | 104369             | Ø      | ø      | 7           | 3      |    |  |
| ESTABLISHED:ESTABLISHED                | 04:03:20             | 19:57:38 | 254           | 104369             | Ő      | Ő      | 7           | 4      |    |  |
| ESTABLISHED:ESTABLISHED                | 02:53:22             | 21:39:46 | 10710         | 7876787            | 0      | 0      | 757         | 3      |    |  |
| ESTABLISHED:ESTABLISHED                | 02:53:22             | 21:39:46 | 10710         | 7876787            | 0      | 0      | 757         | 4      |    |  |
| MULTIPLE:MULTIPLE                      | 02:35:52             | 00:01:00 |               | 2608338K           | 268444 | 348209 | 285600      | 3      |    |  |
| MULTIPLE:MULTIPLE                      | 02:35:52             | 00:01:00 |               | 2608338K           | 268444 | 348209 | 285600      | 4      |    |  |
| MULTIPLE:MULTIPLE                      | 02:33:32             | 00:01:00 | 581945        | 447000K            | 208444 | 42277  | 53342       | 4      |    |  |
| MULTIPLE:MULTIPLE<br>MULTIPLE:MULTIPLE | 02:23:01             | 00:01:00 | 581945        | 447000K<br>447000K | 20118  | 42277  | 53342       | 5      |    |  |
| ESTABLISHED:ESTABLISHED                | 02:23:01<br>02:11:18 | 21:50:36 | 581945<br>190 | 141915             | 20118  | 42277  | 55542<br>18 | 4      |    |  |
| ESTABLISHED:ESTABLISHED                | 02:11:18             | 21:50:36 | 190           | 141915             | 0      | 0      | 18          | 3<br>4 |    |  |
| ESTABLISHED:ESTABLISHED                | 01:23:51             | 22:40:47 | 190           | 141913             | 0      | 0      | 27          | 4      |    |  |
|                                        | 01:23:51             |          |               |                    | 0      | 0      | 27          | 5      |    |  |
| ESTABLISHED: ESTABLISHED               |                      | 22:40:47 | 179<br>389    | 140322             | 65     | 65     | 27          | 4      |    |  |
| NO_TRAFFIC:SINGLE                      | 00:41:38             | 00:00:28 |               | 63796              |        |        |             |        |    |  |
| NO_TRAFFIC:SINGLE                      | 00:41:38             | 00:00:28 | 778           | 127592             | 131    | 131    | 51          | 3      |    |  |
| ESTABLISHED: ESTABLISHED               | 00:22:45             | 23:59:53 | 22            | 2969               | 0      | 54     | 2           | 3      |    |  |
| ESTABLISHED: ESTABLISHED               | 00:22:45             | 23:59:53 | 22            | 2969               | 0      | 54     | 2           | 4      |    |  |
| FIN_WAIT_2:ESTABLISHED                 | 00:14:15             | 00:01:44 | 49            | 25455              | 0      | 0      | 29          | 3      |    |  |
| ESTABLISHED:FIN_WAIT_2                 | 00:14:15             | 00:01:44 | 49            | 25455              | 0      | 0      | 29          | 4      |    |  |
| ESTABLISHED:FIN_WAIT_2                 | 00:11:02             | 00:04:09 | 7             | 809                | 0      | 0      | 1           | 3      |    |  |
| FIN_WAIT_2:ESTABLISHED                 | 00:11:02             | 00:04:09 | 7             | 809                | 0      | 0      | 1           | 4      |    |  |
| FIN_WAIT_2:ESTABLISHED                 | 00:08:55             | 00:06:06 | 7             | 709                | 0      | 0      | 1           | 3      |    |  |
| ESTABLISHED:FIN_WAIT_2                 | 00:08:55             | 00:06:06 |               | 709                | 0      | 0      | 1           | 4      |    |  |
| ESTABLISHED:FIN_WAIT_2                 | 00:08:48             | 00:06:23 |               | 448                | 0      | 0      | 0           | 3      |    |  |
| FIN_WAIT_2:ESTABLISHED                 | 00:08:48             | 00:06:23 |               | 448                | 0      | 0      | 0           | 4      |    |  |
| ESTABLISHED: ESTABLISHED               | 00:08:43             | 23:59:55 | 1099          | 277490             | 371    | 6241   | 530         | 3      |    |  |
| MULTIPLE:MULTIPLE                      | 00:07:10             | 00:00:32 | 323           | 114362             | 0      | 214    | 265         | 3      |    |  |
| MULTIPLE:MULTIPLE                      | 00:07:10             | 00:00:32 | 323           | 114362             | 0      | 214    | 265         | 4      |    |  |
| NO_TRAFFIC:SINGLE                      | 00:05:35             | 00:00:00 | 32            | 2496               | 0      | 0      | 7           | 3      |    |  |
| FIN_WAIT_2:FIN_WAIT_2                  | 00:05:26             | 00:00:57 | 37            | 5863               | 0      | 0      | 17          | 3      |    |  |
| FIN_WAIT_2:FIN_WAIT_2                  | 00:05:26             | 00:00:57 | 37            | 5863               | 0      | 0      | 17          | 4      |    |  |
| TIME_WAIT:TIME_WAIT                    | 00:05:25             | 00:01:08 | 26            | 8058               | 0      | 0      | 24          |        |    |  |
| TIME_WAIT:TIME_WAIT                    | 00:05:25             | 00:01:08 | 26            | 8058               | 0      | 0      | 24          | 4      |    |  |
| MULTIPLE:MULTIPLE                      | 00:05:11             | 00:01:00 | 42777         | 20308065           | 43498  | 59969  | 65299       |        |    |  |
| MULTIPLE:MULTIPLE                      | 00:05:11             | 00:01:00 | 42777         | 20308065           | 43498  | 59969  | 65299       | 4      |    |  |
| MULTIPLE:MULTIPLE                      | 00:04:35             | 00:00:50 | 54            | 7662               | 0      | 62     | 27          | 3      |    |  |
| MULTIPLE:MULTIPLE                      | 00:04:35             | 00:00:50 | 54            | 7662               | 0      | 62     | 27          | 4      |    |  |
| NO_TRAFFIC:SINGLE                      | 00:04:21             | 00:00:15 | 16            | 1536               | 0      | 38     | 5           | 3      |    |  |
| NO_TRAFFIC:SINGLE                      | 00:03:22             | 00:00:00 | 24            | 1392               | 0      | 0      | 6           | 3      |    |  |
| MULTIPLE:MULTIPLE                      | 00:03:22             | 00:00:20 | 20            | 4390               | 0      | ø      | 21          | 3      |    |  |
| MULTIPLE:MULTIPLE                      | 00:03:22             | 00:00:20 | 20            | 4390               | 0      | 0      | 21          | 4      |    |  |
| MULTIPLE:MULTIPLE                      | 00:03:18             | 00:01:00 |               | 10822845           | 78620  | 78620  | 54660       | 3      |    |  |
| MULTIPLE:MULTIPLE                      | 00:03:18             | 00:01:00 |               | 10822845           | 78620  | 78620  | 54660       | 4      |    |  |
| MOLTIPLE.MOLTIPLE                      | 00.05.10             | 00.01.00 | 23904         | 10022040           | 10020  | 10020  | 54000       | 4      |    |  |

#### Package management

- pkg\_add Install packages
- pkg\_delete Remove packages
  - **pkg\_delete** -a Remove unused dependencies
- pkg\_info Get package information
  - **pkg\_info** -**Q** Search for packages

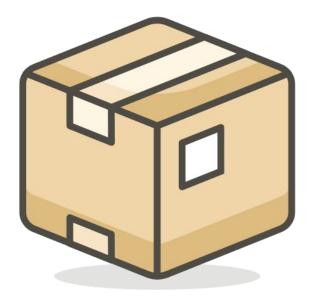

OpenBSD# pkg\_info -Q emacs

```
OpenBSD# pkg_info -Q emacs
emacs-26.1p5-gtk2
emacs-26.1p5-gtk3
emacs-26.1p5-no_x11
emacs-anthy-9100hp4
uemacs-4.0p0
xemacs-21.4.22p24
xemacs-21.4.22p24-mule
xemacs-sumo-21.20100727p1
xemacs-sumo-21.20100727p1-mule
OpenBSD#
```

OpenBSD# pkg\_add emacs\_

OpenBSD# pkg\_add emacs quirks-3.124 signed on 2019-04-15T12:10:16Z quirks-3.124: ok Ambiguous: choose package for emacs a 0: <None> 1: emacs-26.1p5-gtk2 2: emacs-26.1p5-gtk3 3: emacs-26.1p5-no\_x11

Your choice:

OpenBSD# pkg\_add emacs quirks-3.124 signed on 2019-04-15T12:10:16Z quirks-3.124: ok Ambiguous: choose package for emacs  $\Theta$ : <None> a 1: emacs-26.1p5-gtk2 2: emacs-26.1p5-gtk3 3: emacs-26.1p5-no\_x11 Your choice: 3 emacs-26.1p5-no\_x11:libiconv-1.14p3: ok emacs-26.1p5-no\_x11:xz-5.2.4: ok emacs-26.1p5-no\_x11:libxml-2.9.8p1: ok emacs-26.1p5-no\_x11:gettext-0.19.8.1p3: ok emacs-26.1p5-no\_x11:libffi-3.2.1p5: ok emacs-26.1p5-no\_x11:libtasn1-4.13p0: ok emacs-26.1p5-no\_x11:p11-kit-0.23.15p0: ok emacs-26.1p5-no\_x11:libunbound-1.9.1: ok emacs-26.1p5-no\_x11:gmp-6.1.2p3: ok emacs-26.1p5-no x11:libnettle-3.4.1p0: ok emacs-26.1p5-no\_x11:libunistring-0.9.7: ok emacs-26.1p5-no\_x11:libidn2-2.0.0p0: ok emacs-26.1p5-no x11:gnutls-3.6.7: ok 

39%

```
quirks-3.124: ok
Ambiguous: choose package for emacs
       0: <None>
a
       1: emacs-26.1p5-gtk2
       2: emacs-26.1p5-gtk3
       3: emacs-26.1p5-no_x11
Your choice: 3
emacs-26.1p5-no_x11:libiconv-1.14p3: ok
emacs-26.1p5-no_x11:xz-5.2.4: ok
emacs-26.1p5-no x11:libxml-2.9.8p1: ok
emacs-26.1p5-no_x11:gettext-0.19.8.1p3: ok
emacs-26.1p5-no_x11:libffi-3.2.1p5: ok
emacs-26.1p5-no_x11:libtasn1-4.13p0: ok
emacs-26.1p5-no_x11:p11-kit-0.23.15p0: ok
emacs-26.1p5-no x11:libunbound-1.9.1: ok
emacs-26.1p5-no_x11:gmp-6.1.2p3: ok
emacs-26.1p5-no_x11:libnettle-3.4.1p0: ok
emacs-26.1p5-no x11:libunistring-0.9.7: ok
emacs-26.1p5-no_x11:libidn2-2.0.0p0: ok
emacs-26.1p5-no_x11:gnutls-3.6.7: ok
emacs-26.1p5-no_x11: ok
Running tags: ok
New and changed readme(s):
       /usr/local/share/doc/pkg-readmes/emacs
OpenBSD#
```

OpenBSD# pkg\_delete emacs

OpenBSD# pkg\_delete emacs emacs-26.1p5-no\_x11: ok Read shared items: ok OpenBSD# \_ OpenBSD# pkg\_delete -a

```
OpenBSD# pkg_delete -a
libiconv-1.14p3:gnutls-3.6.7: ok
libiconv-1.14p3:p11-kit-0.23.15p0: ok
libiconv-1.14p3:gettext-0.19.8.1p3: ok
libiconv-1.14p3:libidn2-2.0.0p0: ok
libiconv-1.14p3:libunistring-0.9.7: ok
libiconv-1.14p3:libxml-2.9.8p1: ok
libiconv-1.14p3: ok
libnettle-3.4.1p0: ok
xz-5.2.4: ok
libffi-3.2.1p5: ok
gmp-6.1.2p3: ok
libunbound-1.9.1: ok
libtasn1-4.13p0: ok
Running tags: ok
Read shared items: ok
--- -libxml-2.9.8p1 ------
You should also remove /var/db/xmlcatalog
OpenBSD#
```

#### **OpenBSD** partitions

- Disks identified with DUID in /etc/fstab
- Disklabel partitions
  - Partition c is the whole disk
- Fast FileSystem (FFS)
  - Stable
  - o Old
  - Updated frequently by OpenBSD

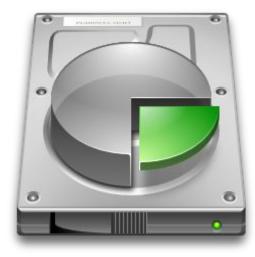

| Öper        | nBSD# | fd | isk     | wd0      |      |          |        |                 |      |          |                  |          |           |
|-------------|-------|----|---------|----------|------|----------|--------|-----------------|------|----------|------------------|----------|-----------|
| Dis         | k∶ wd | 0  |         | geo      | omet | ry:      | 2088/  | /255/           | 63 I | 33       | 3554432 Sectors] |          |           |
| Off:        | set:  | Θ  |         | Si       | gnat | ure      | : OxAf | <del>ì</del> 55 |      |          |                  |          |           |
|             |       |    | Sta     | rti      | ng   |          | Eı     | nding           |      |          | LBA Info:        |          |           |
| #:          | id    |    | С       | Η        | S    | _        | С      | H               | S    | Γ        | start:           | size     | ]         |
|             |       |    | <u></u> | <u> </u> |      | <u>,</u> |        | <u></u>         |      | <u> </u> |                  |          |           |
| Θ:          | 00    |    | Θ       | Θ        | Θ    |          | Θ      | Θ               | Θ    | I        | 0:               | Θ        | l unused  |
| 1:          | 00    |    | Θ       | Θ        | Θ    |          | Θ      | Θ               | Θ    | I        | 0:               | Θ        | l unused  |
| 2:          | 00    |    | Θ       | Θ        | Θ    | _        | Θ      | Θ               | Θ    | Γ        | Θ:               | Θ        | l unused  |
| <b>*</b> 3: | A6    |    | Θ       | 1        | 2    | _        | 2087   | 254             | 63   | Γ        | 64:              | 33543656 | 1 OpenBSD |
| Öper        | nBSD# |    |         |          |      |          |        |                 |      |          |                  |          |           |

<u>OpenBSD</u># disklabel wdO # /dev/rwd0c: type: ESDI disk: ESDI/IDE disk label: VBOX HARDDISK duid: 1119922661c467e8 flags: bytes/sector: 512 sectors/track: 63 tracks/cylinder: 255 sectors/cylinder: 16065 cylinders: 2088 total sectors: 33554432 boundstart: 64 boundend: 33543720 drivedata: 0

16 partitions:

| size     | offset                                                                                                    | fstype                                                                                                    | [fsize                                                                                                    | bsize                                                                                                    | cpg]                                                                                                    |                                                                                                    |
|----------|----------------------------------------------------------------------------------------------------|----------------------------------------------------------------------------------------------------|----------------------------------------------------------------------------------------------------|----------------------------------------------------------------------------------------------------|----------------------------------------------------------------------------------------------------|----------------------------------------------------------------------------------------------------|
| 900768   | 64                                                                                                    | 4,2BSD                                                                                                    | 2048                                                                                                    | 16384                                                                                                    | 7009                                                                                                    | # /                                                                                                    |
| 1351010  | 900832                                                                                                    | swap                                                                                                    |                                                                                                    |                                                                                                    |                                                                                                    | # none                                                                                                    |
| 33554432 | 0                                                                                                    | unused                                                                                                    |                                                                                                    |                                                                                                    |                                                                                                    |                                                                                                    |
| 1195456  | 2251872                                                                                                    | 4.2BSD                                                                                                    | 2048                                                                                                    | 16384                                                                                                    | 9302                                                                                                    | # /tmp                                                                                                    |
| 1707136  | 3447328                                                                                                    | 4.2BSD                                                                                                    | 2048                                                                                                    | 16384                                                                                                    | 12958                                                                                                    | # /var                                                                                                    |
| 3255968  | 5154464                                                                                                    | 4,2BSD                                                                                                    | 2048                                                                                                    | 16384                                                                                                    | 12958                                                                                                    | # /usr                                                                                                    |
| 1142560  | 8410432                                                                                                    | 4.2BSD                                                                                                    | 2048                                                                                                    | 16384                                                                                                    | 8890                                                                                                    | # /usr/X11R6                                                                                                    |
| 3877888  | 9552992                                                                                                    | 4.2BSD                                                                                                    | 2048                                                                                                    | 16384                                                                                                    | 12958                                                                                                    | # /usr/local                                                                                                    |
| 2899808  | 13430880                                                                                                    | 4.2BSD                                                                                                    | 2048                                                                                                    | 16384                                                                                                    | 12958                                                                                                    | # /usr/src                                                                                                    |
| 10960608 | 16330688                                                                                                    | 4.2BSD                                                                                                    | 2048                                                                                                    | 16384                                                                                                    | 12958                                                                                                    | # /usr/obj                                                                                                    |
| 6252416  | 27291296                                                                                                    | 4.2BSD                                                                                                    | 2048                                                                                                    | 16384                                                                                                    | 12958                                                                                                    | # /home                                                                                                    |
|          | 900768<br>1351010<br>335554432<br>1195456<br>1707136<br>3255968<br>1142560<br>3877888<br>2899808<br>10960608 | 900768         64           1351010         900832           33554432         0           1195456         2251872           1707136         3447328           3255968         5154464           1142560         8410432           3877888         9552992           2899808         13430880           10960608         16330688 | 900768         64         4.2BSD           1351010         900832         swap           33554432         0         unused           1195456         2251872         4.2BSD           1707136         3447328         4.2BSD           3255968         5154464         4.2BSD           1142560         8410432         4.2BSD           3877888         9552992         4.2BSD           2899808         13430880         4.2BSD           10960608         16330688         4.2BSD | 900768         64         4.2BSD         2048           1351010         900832         swap           33554432         0         unused           1195456         2251872         4.2BSD         2048           1707136         3447328         4.2BSD         2048           3255968         5154464         4.2BSD         2048           1142560         8410432         4.2BSD         2048           3877888         9552992         4.2BSD         2048           2899808         13430880         4.2BSD         2048           10960608         16330688         4.2BSD         2048 | 900768         64         4.2BSD         2048         16384           1351010         900832         swap           33554432         0         unused           1195456         2251872         4.2BSD         2048         16384           1707136         3447328         4.2BSD         2048         16384           3255968         5154464         4.2BSD         2048         16384           1142560         8410432         4.2BSD         2048         16384           3877888         9552992         4.2BSD         2048         16384           2899808         13430880         4.2BSD         2048         16384           10960608         16330688         4.2BSD         2048         16384 | 900768         64         4.2BSD         2048         16384         7009           1351010         900832         swap           33554432         0         unused           1195456         2251872         4.2BSD         2048         16384         9302           1707136         3447328         4.2BSD         2048         16384         12958           3255968         5154464         4.2BSD         2048         16384         12958           1142560         8410432         4.2BSD         2048         16384         8890           3877888         9552992         4.2BSD         2048         16384         12958           2899808         13430880         4.2BSD         2048         16384         12958           10960608         16330688         4.2BSD         2048         16384         12958 |

OpenBSD# mount /dev/wd0a on / type ffs (local) /dev/wd0k on /home type ffs (local, nodev, nosuid) /dev/wd0d on /tmp type ffs (local, nodev, nosuid) /dev/wd0f on /usr type ffs (local, nodev) /dev/wd0g on /usr/X11R6 type ffs (local, nodev) /dev/wd0h on /usr/local type ffs (local, nodev, wxallowed) /dev/wd0j on /usr/obj type ffs (local, nodev, nosuid) /dev/wd0i on /usr/src type ffs (local, nodev, nosuid) /dev/wd0e on /var type ffs (local, nodev, nosuid) /dev/wd0e on /var type ffs (local, nodev, nosuid)

#### Commonly used commands

- ksh(1) default shell
- sysct1(8) manage kernel state
- usbdevs (8) to list usb devices
- pcidump (8) to list pci devices
- **disklabel(8)** to format OpenBSD disks
- sysctl hw.disknames to list disks
- vmstat(8) to check ram usage

| ••• |  |
|-----|--|
| >_  |  |
|     |  |
|     |  |
|     |  |

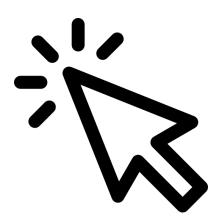

### **Graphical Interface**

#### Options

- FVWM Full featured, complicated to configure
- CWM Minimalist and keyboard oriented
- TWM Old
- Install another one
  - Mate
  - GNOME
  - o LXQt
- Change default WM in \$HOME/.xsession

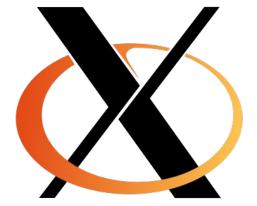

#### Enable Xenodm (Display Manager)

- rcctl enable xenodm
- rcctl start xenodm

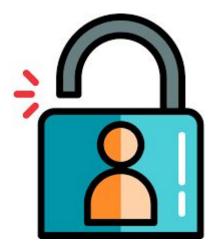

OpenBSD# rcctl enable xenodm OpenBSD# rcctl start xenodm

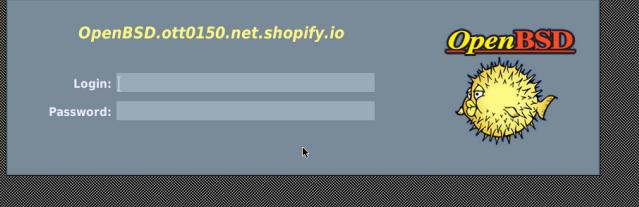

Console log for OpenBSD.ott0150.net.shopify.io

# OpenBSD.ott0150.net.shopify.io Login: dante Password: [

Console log for OpenBSD.ott0150.net.shopify.io

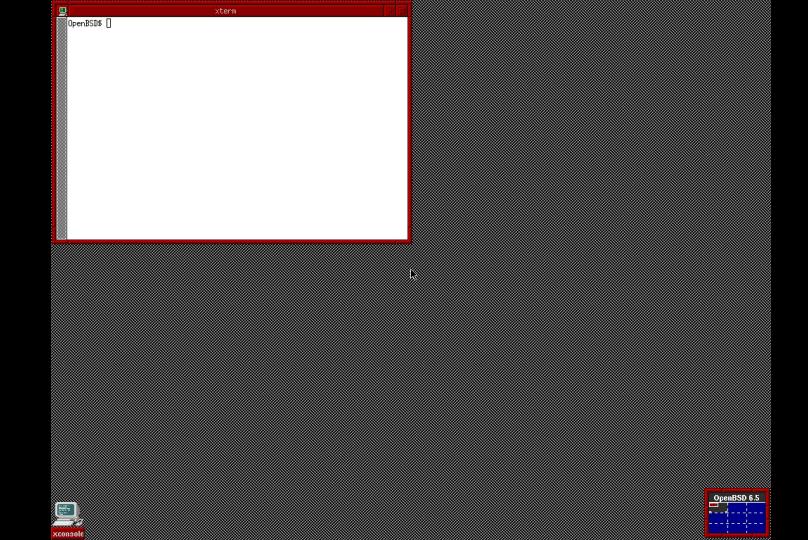

#### Useful resources

- The FAQ https://www.openbsd.org/faq/index.html
- Man pages online <u>https://man.openbsd.org/</u>
- Mailing list <u>https://www.openbsd.org/mail.html</u>
- IRC #openbsd on Freenode
- OpenBSD Journal <u>https://undeadly.org/</u>
- Planet OpenBSD <u>https://bronevichok.ru/openbsdnow/</u>
- Reddit <u>https://www.reddit.com/r/openbsd/</u>
- Mastodon <u>https://bsd.network/</u>
- Awesome-openbsd <u>https://github.com/ligurio/awesome-openbsd</u>
- Me 😉 <u>https://blog.lambda.cx/</u>

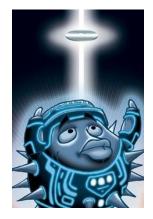

# Any Questions?

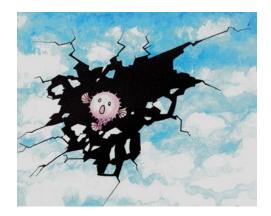

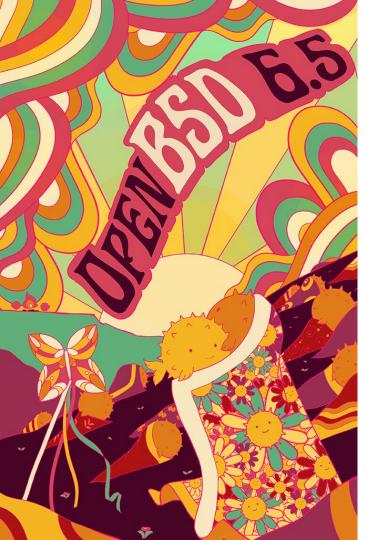

## Thanks!

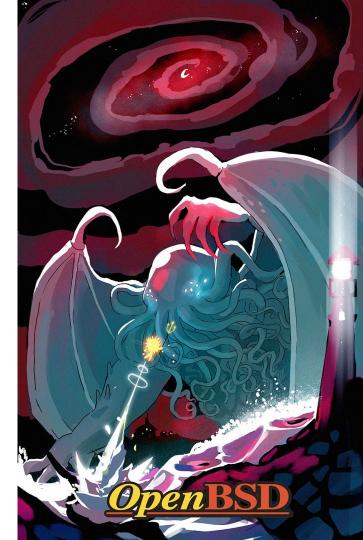